Berlin, 27. März 2024

bdew Energie. Wasser. Leben.

**BDEW Bundesverband der Energie- und Wasserwirtschaft e. V.** Reinhardtstraße 32 10117 Berlin

www.bdew.de

# **Anwendungshilfe**

# **Aktivitätsdiagramme der Wechselprozesse im Messwesen Strom (WiM Strom)**

WiM Strom BK6-22-024 Lieferantenwechsel in 24h

Version: 1.0 BDEW

Der Bundesverband der Energie- und Wasserwirtschaft (BDEW), Berlin, und seine Landesorganisationen vertreten über 1.900 Unternehmen. Das Spektrum der Mitglieder reicht von lokalen und kommunalen über regionale bis hin zu überregionalen Unternehmen. Sie repräsentieren rund 90 Prozent des Strom- und gut 60 Prozent des Nah- und Fernwärmeabsatzes, 90 Prozent des Erdgasabsatzes, über 90 Prozent der Energienetze sowie 80 Prozent der Trinkwasser-Förderung und rund ein Drittel der Abwasser-Entsorgung in Deutschland.

## **Kurzzusammenfassung**

Die vorliegende BDEW-Anwendungshilfe beinhaltet die Aktivitätsdiagramme der Bundesnetzagentur-Festlegung (BK6-22-024) zur prozessualen Abwicklung für einen beschleunigten werktäglichen Lieferantenwechsel in 24 Stunden (LFW24), Anlage 2, Wechselprozesse im Messwesen Strom (WiM Strom).

Der BDEW hat für die praktische Umsetzung und fachlichen Abrundung der neuen Vorgaben die erforderlichen Aktivitätsdiagramme erarbeitet.

## **Inhaltverzeichnis**

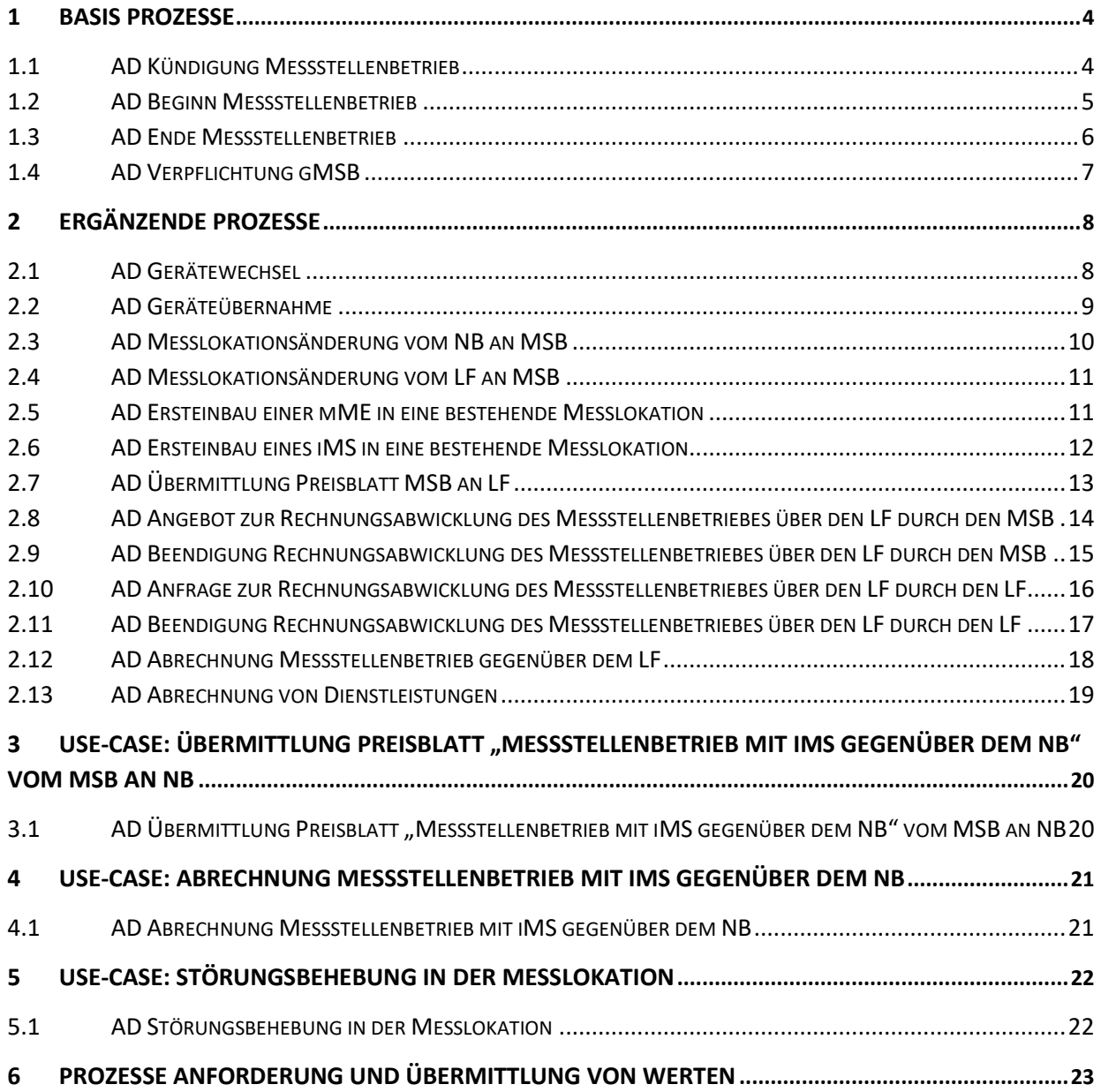

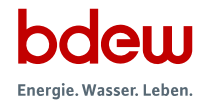

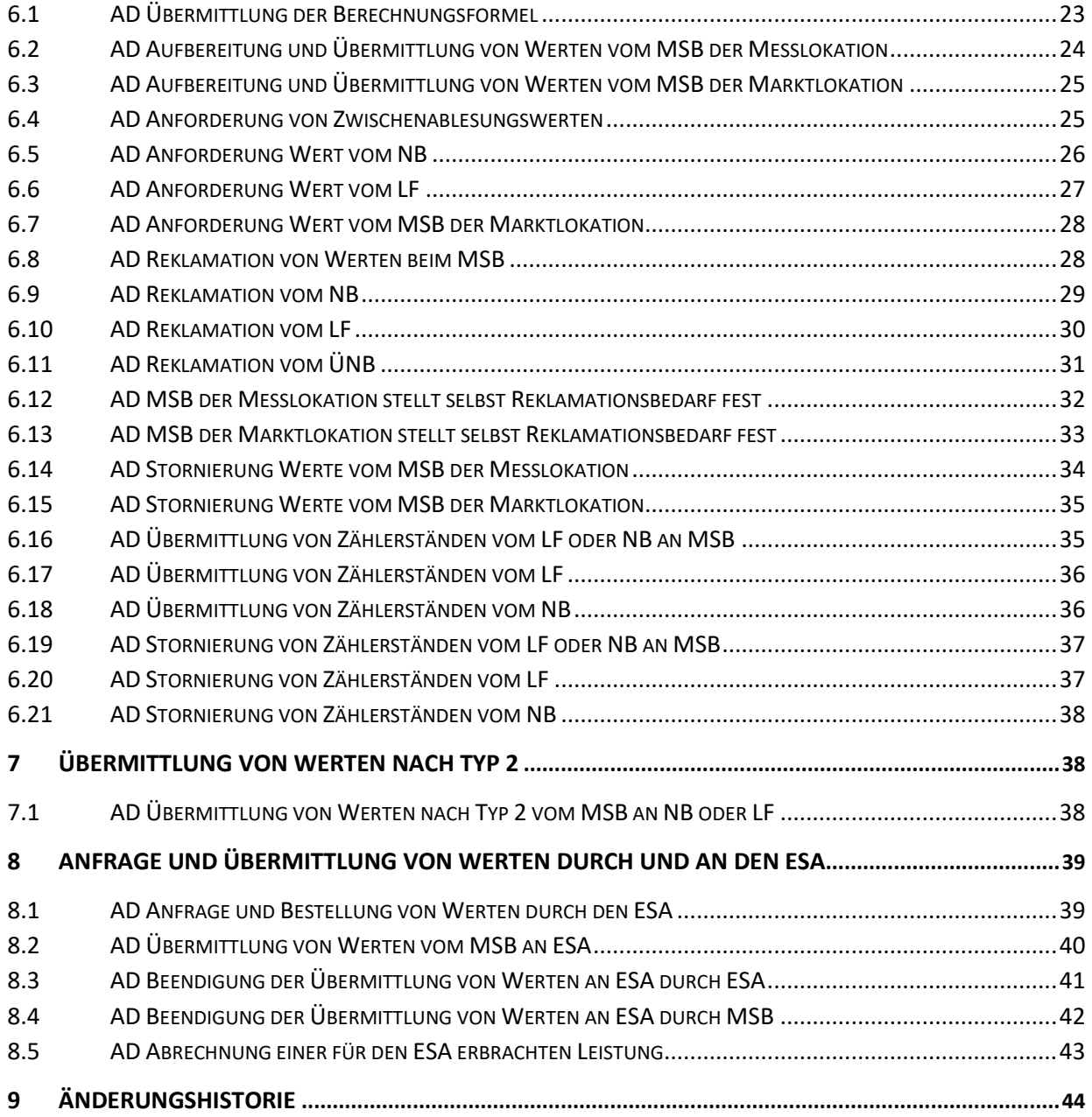

## <span id="page-3-0"></span>**1 Basis Prozesse**

## <span id="page-3-1"></span>**1.1 AD Kündigung Messstellenbetrieb**

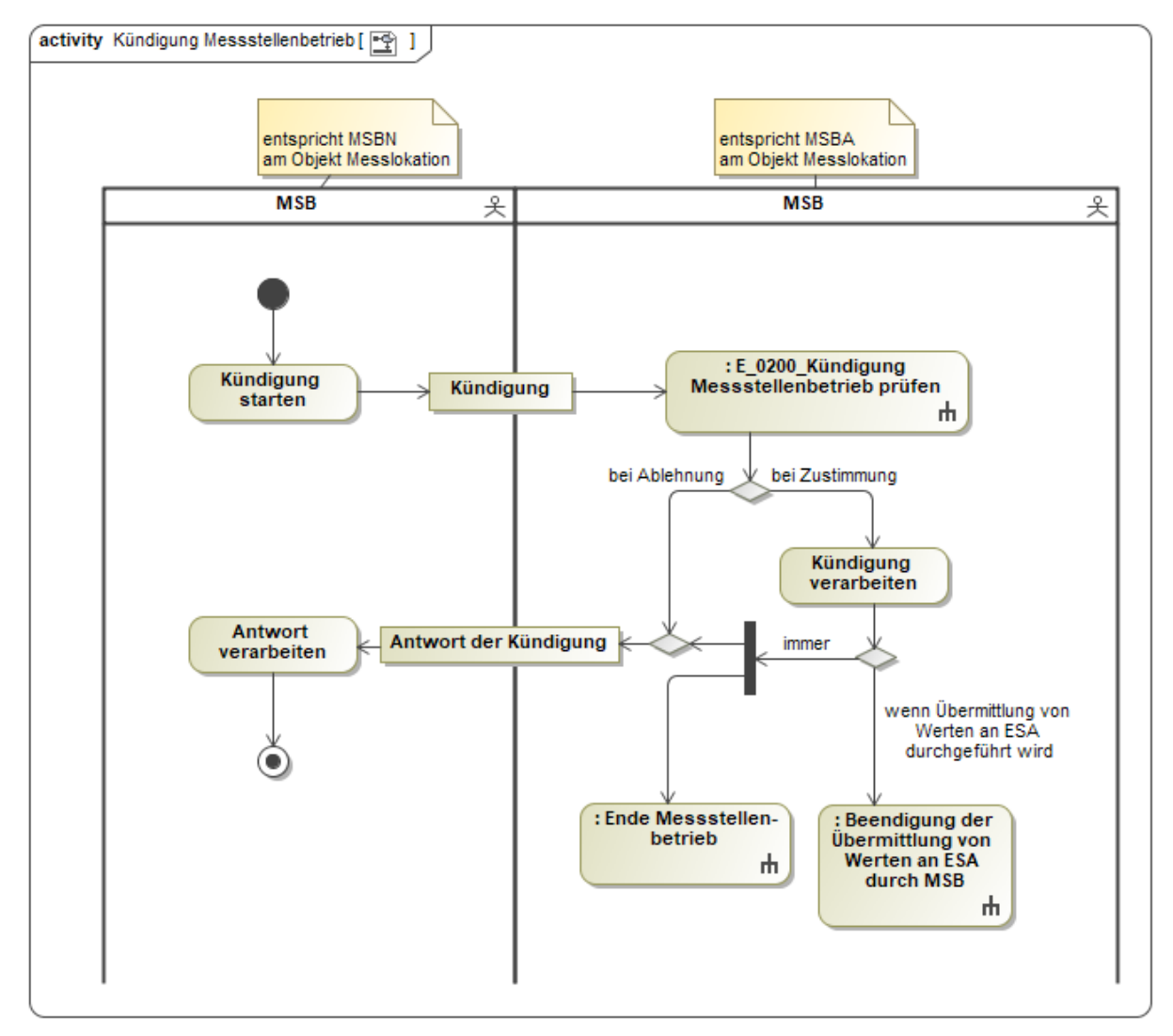

In dem AD "Kündigung Messstellenbetrieb" vorhandenes Entscheidungsbaumdiagramm:

• E\_0200\_Kündigung Messstellenbetrieb prüfen

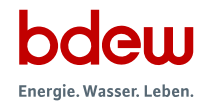

## <span id="page-4-0"></span>**1.2 AD Beginn Messstellenbetrieb**

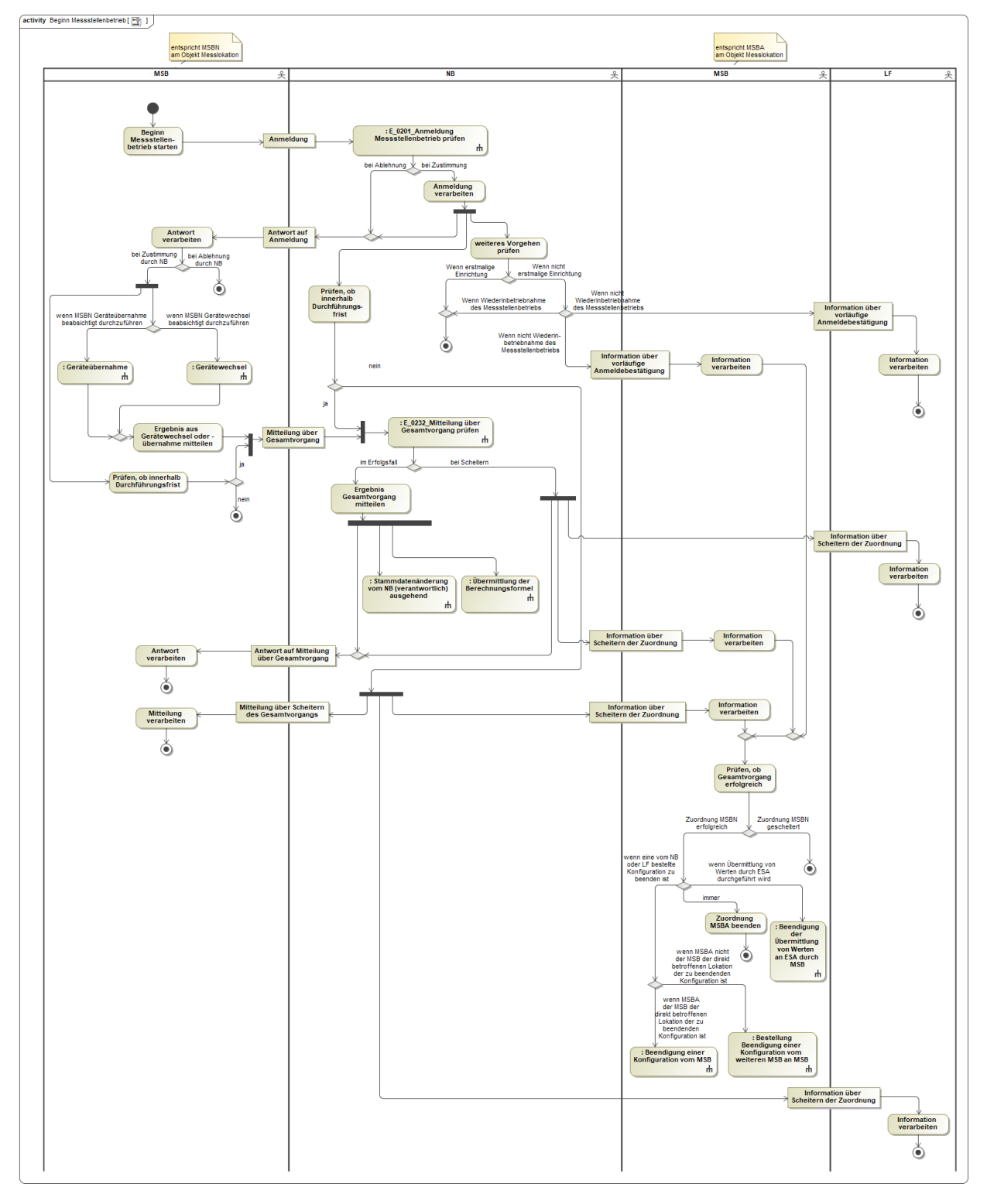

In dem AD "Beginn Messstellenbetrieb" vorhandene Entscheidungsbaumdiagramme:

• E\_0201\_Anmeldung Messstellenbetrieb prüfen

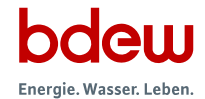

• E\_0232\_Mitteilung über Gesamtvorgang prüfen

## <span id="page-5-0"></span>**1.3 AD Ende Messstellenbetrieb**

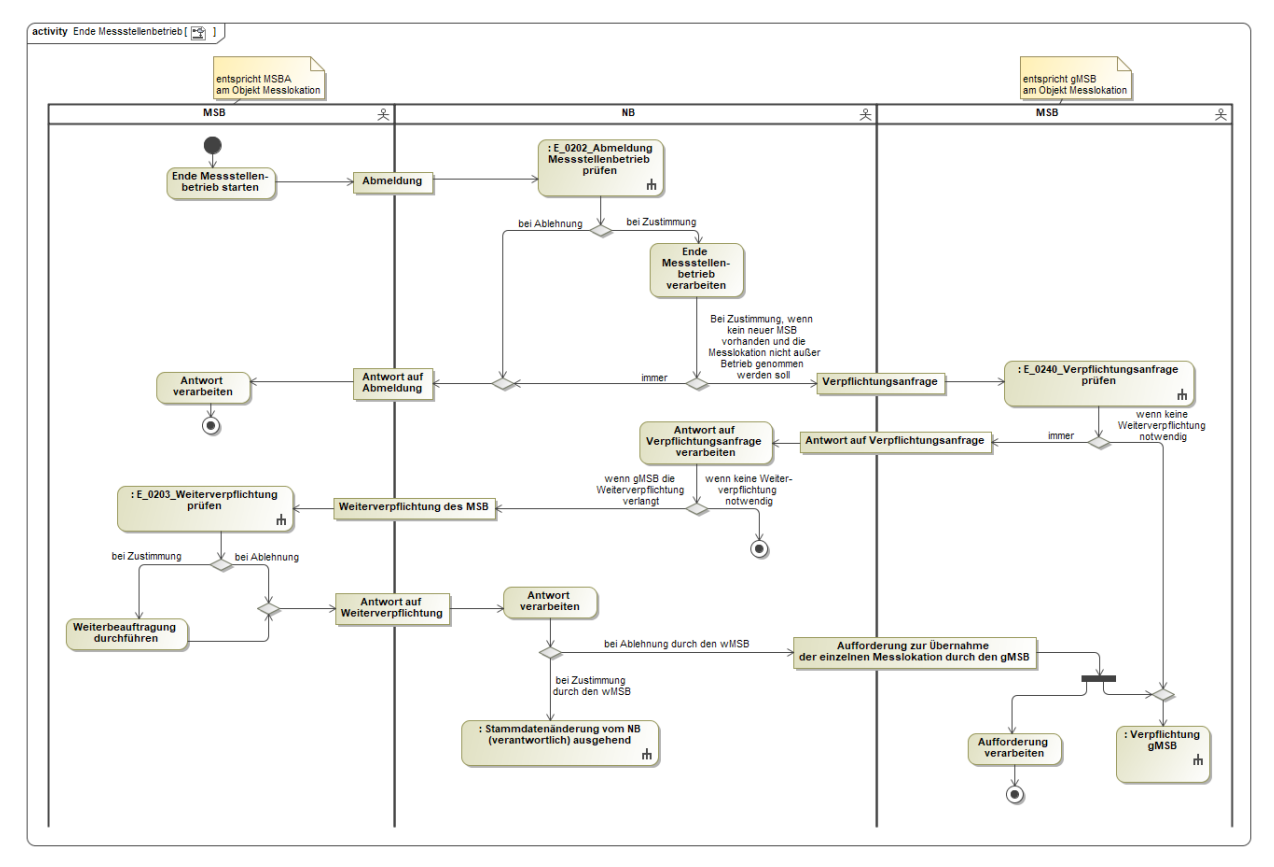

In dem AD "Ende Messstellenbetrieb" vorhandene Entscheidungsbaumdiagramme:

- E\_0202\_Abmeldung Messstellenbetrieb prüfen
- E\_0203\_Weiterverpflichtung prüfen
- E\_0240\_Verpflichtungsanfrage prüfen

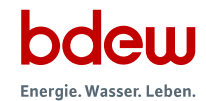

## <span id="page-6-0"></span>**1.4 AD Verpflichtung gMSB**

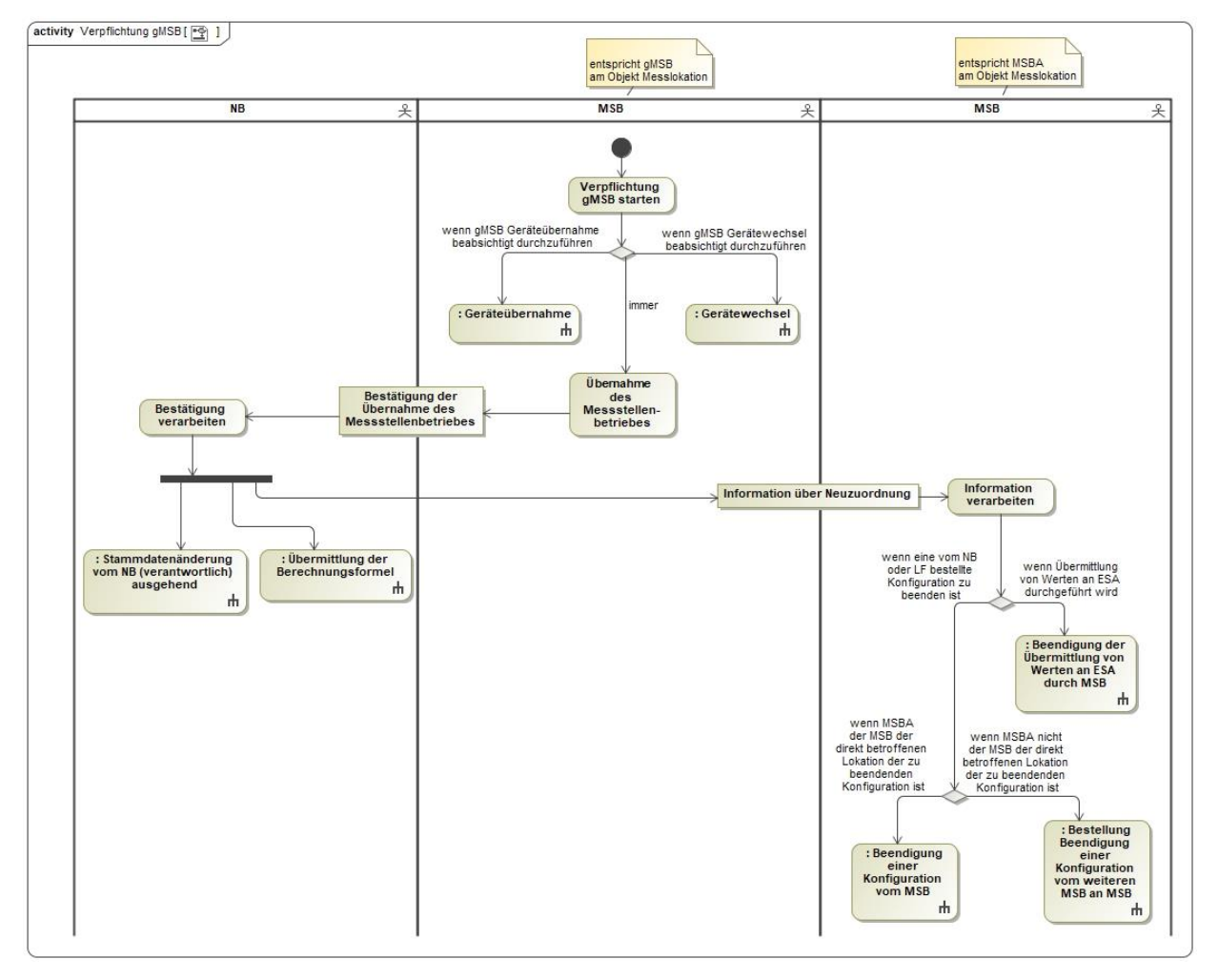

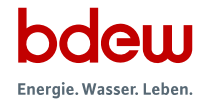

## <span id="page-7-0"></span>**2 Ergänzende Prozesse**

## <span id="page-7-1"></span>**2.1 AD Gerätewechsel**

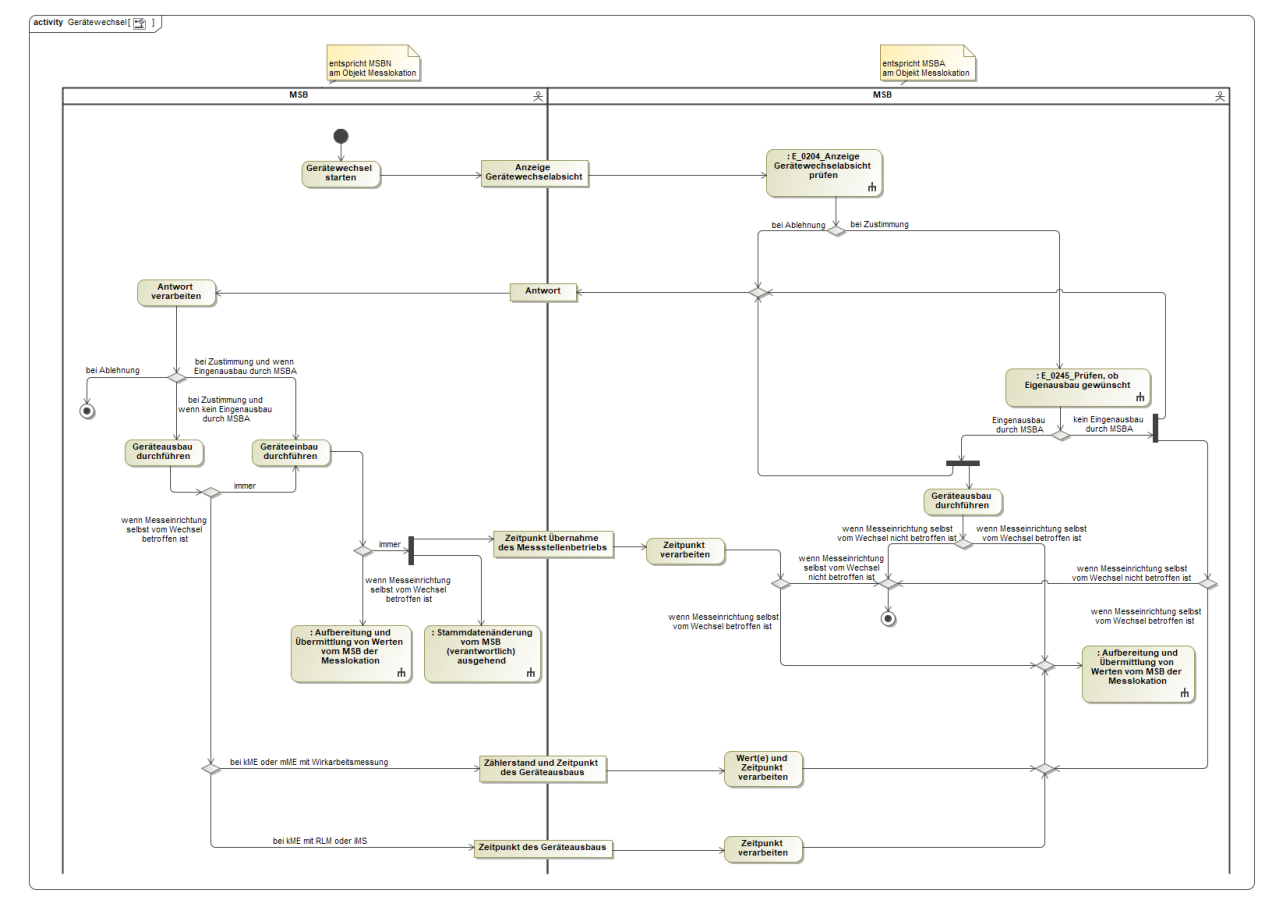

In dem AD "Gerätewechsel" vorhandene Entscheidungsbaumdiagramme:

- E\_0204\_Anzeige Gerätewechselabsicht prüfen
- E\_0245\_Prüfen, ob Eigenausbau gewünscht

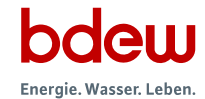

## <span id="page-8-0"></span>**2.2 AD Geräteübernahme**

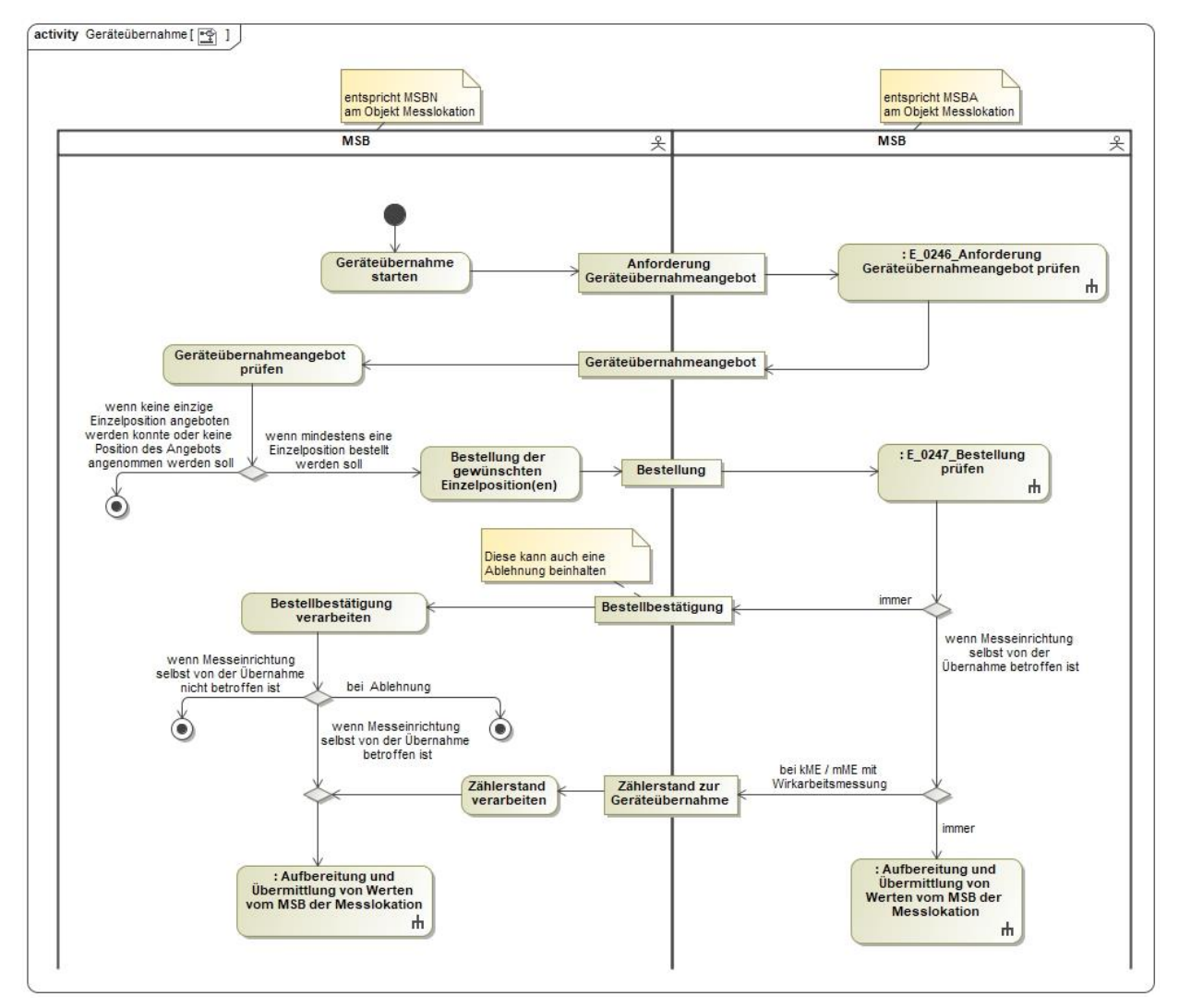

In dem AD "Geräteübernahme" vorhandene Entscheidungsbaumdiagramme:

- E\_0246\_Anforderung Geräteübernahmeangebot prüfen
- E\_0247\_Bestellung prüfen

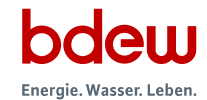

#### <span id="page-9-0"></span>**2.3 AD Messlokationsänderung vom NB an MSB**

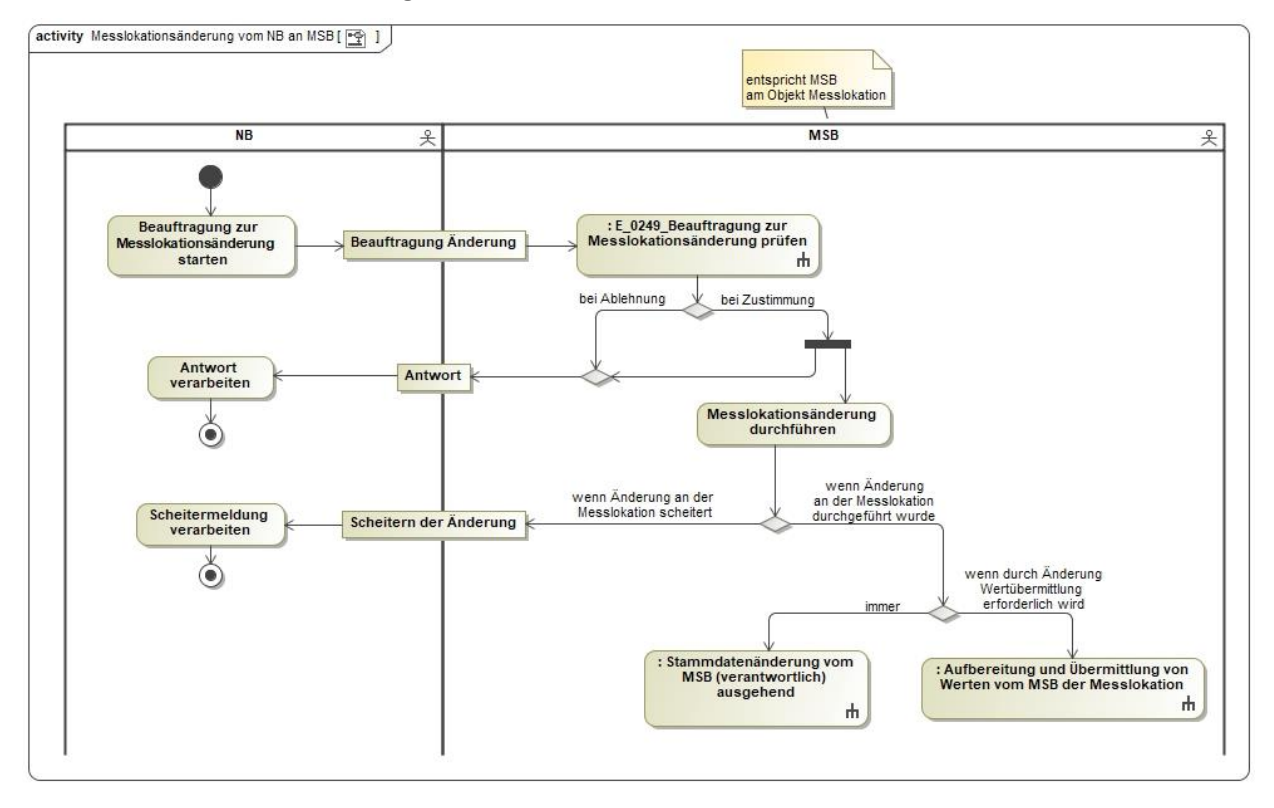

In dem AD "Messlokationsänderung vom NB an MSB" vorhandenes Entscheidungsbaumdiagramm:

• E\_0249\_Beauftragung zur Messlokationsänderung prüfen

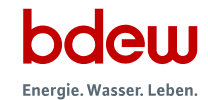

#### <span id="page-10-0"></span>**2.4 AD Messlokationsänderung vom LF an MSB**

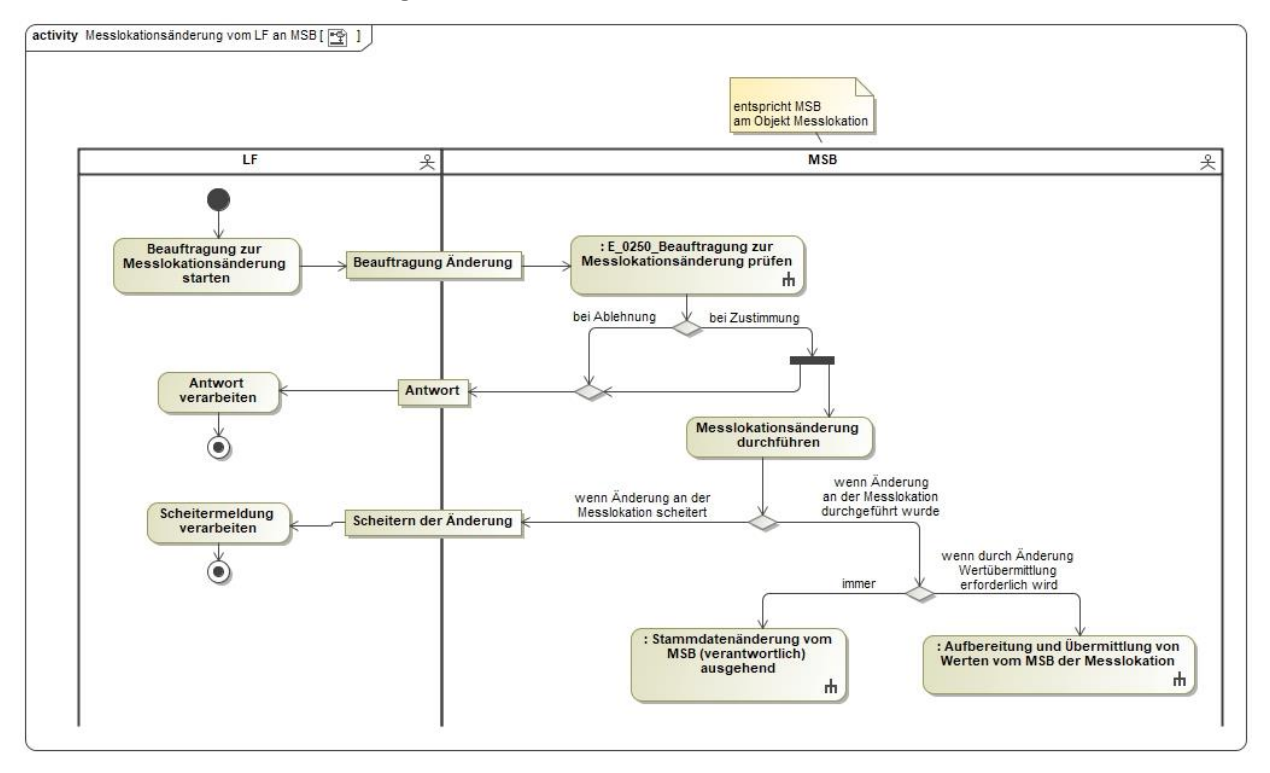

In dem AD "Messlokationsänderung vom LF an MSB" vorhandenes Entscheidungsbaumdiagramm:

• E\_0250\_Beauftragung zur Messlokationsänderung prüfen

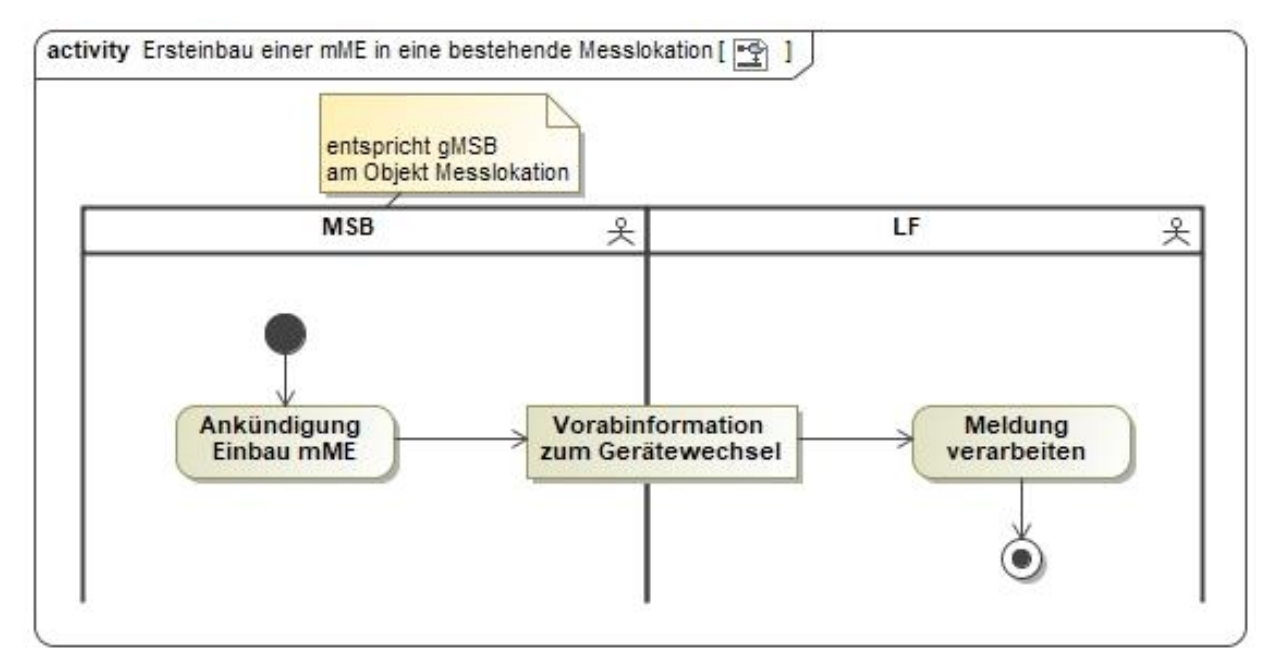

#### <span id="page-10-1"></span>**2.5 AD Ersteinbau einer mME in eine bestehende Messlokation**

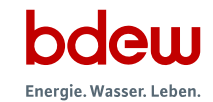

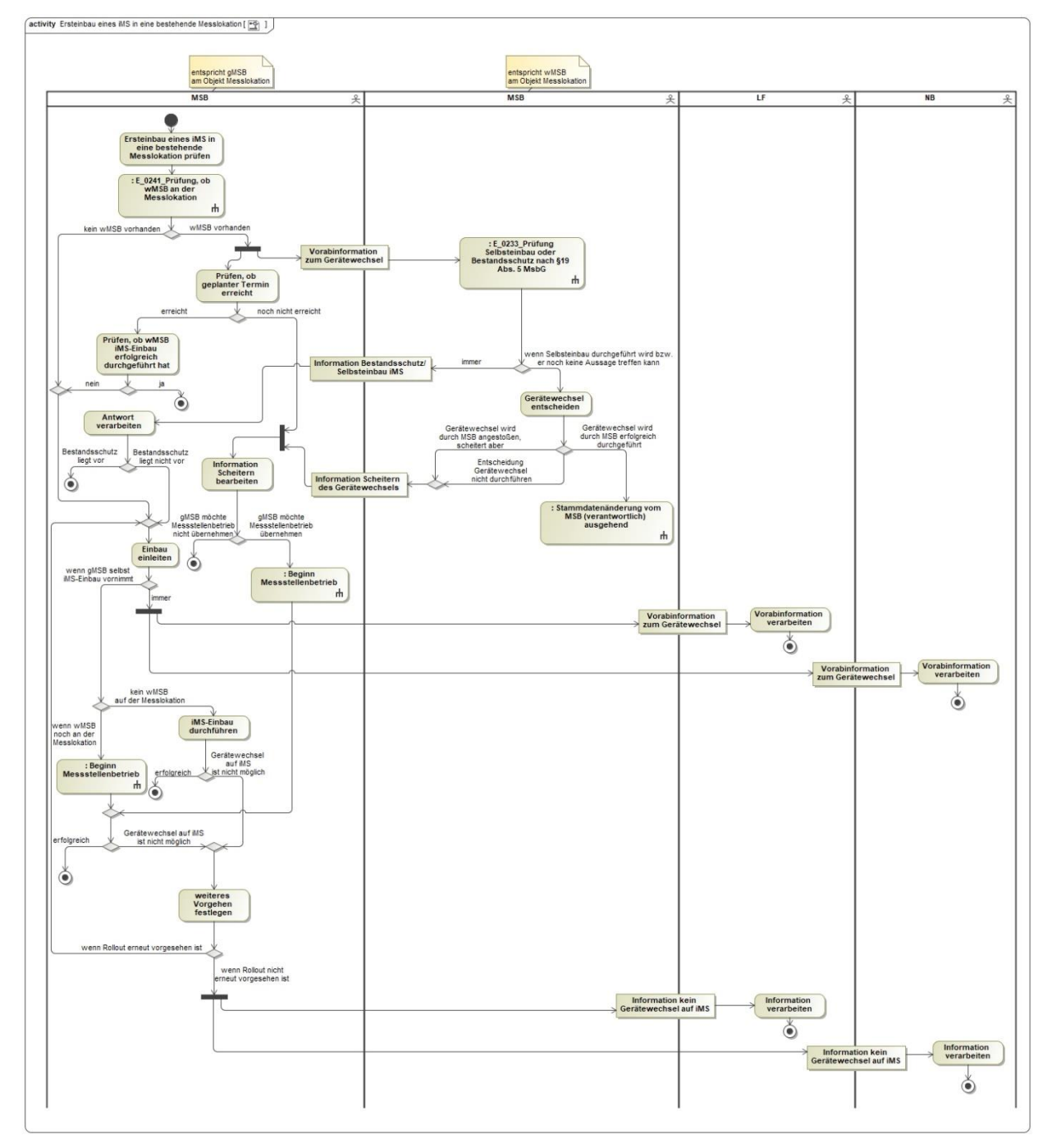

## <span id="page-11-0"></span>**2.6 AD Ersteinbau eines iMS in eine bestehende Messlokation**

In dem AD "Ersteinbau eines iMS in eine bestehende Messlokation" vorhandene Entscheidungsbaumdiagramme:

- E\_0233\_Prüfung Selbsteinbau oder Bestandsschutz nach §19 Abs. 5 MsbG
- E\_0241\_Prüfung, ob wMSB an der Messlokation

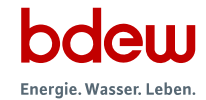

## <span id="page-12-0"></span>**2.7 AD Übermittlung Preisblatt MSB an LF**

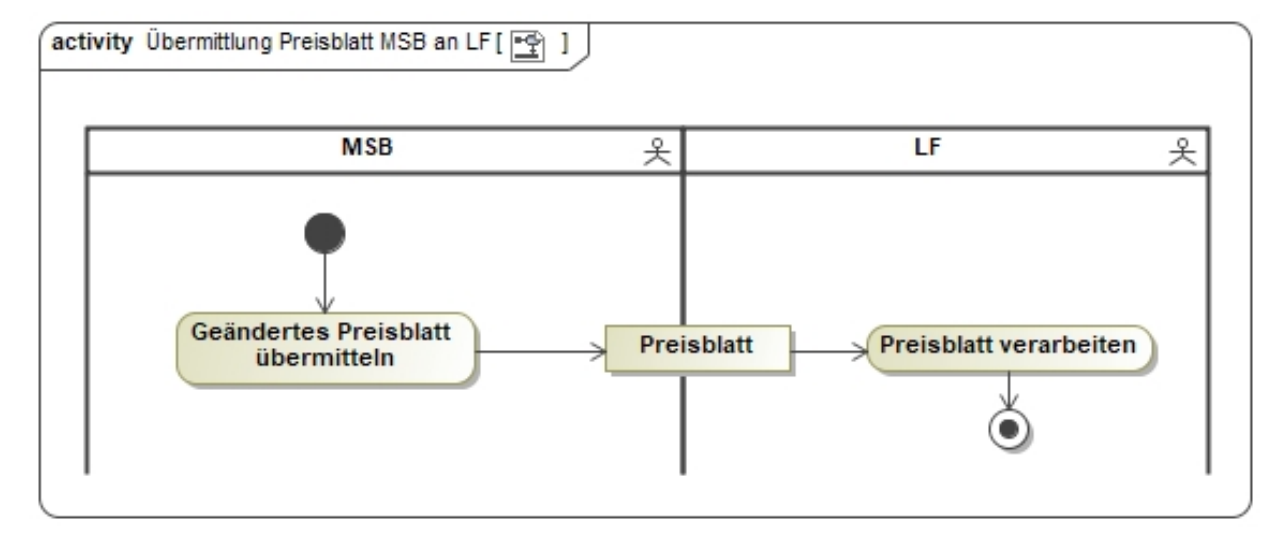

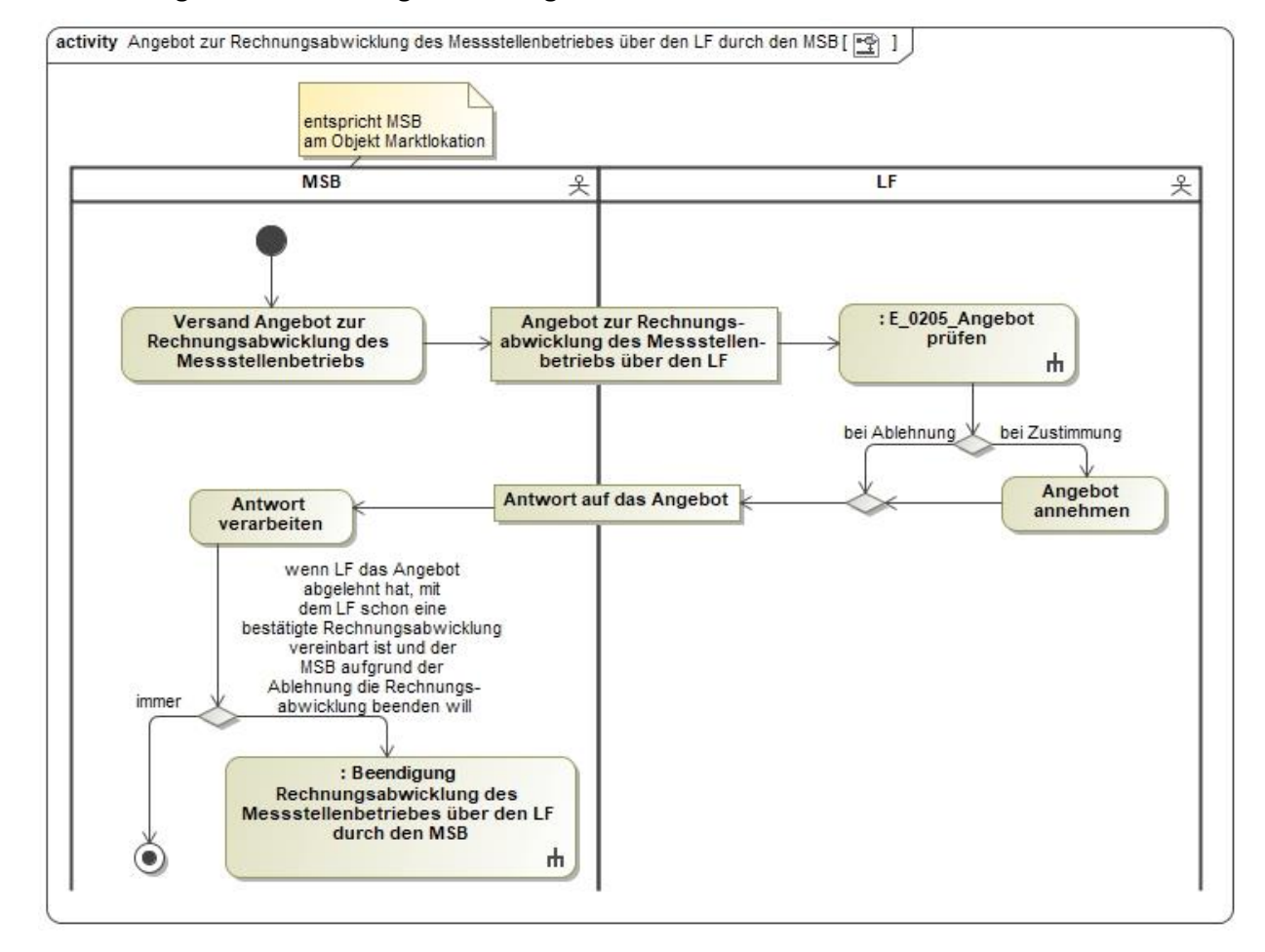

#### <span id="page-13-0"></span>**2.8 AD Angebot zur Rechnungsabwicklung des Messstellenbetriebes über den LF durch den MSB**

In dem AD "Angebot zur Rechnungsabwicklung des Messstellenbetriebes über den LF durch den MSB" vorhandenes Entscheidungsbaumdiagramm:

• E\_0205\_Angebot prüfen

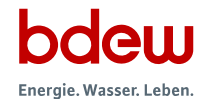

## <span id="page-14-0"></span>**2.9 AD Beendigung Rechnungsabwicklung des Messstellenbetriebes über den LF durch den MSB**

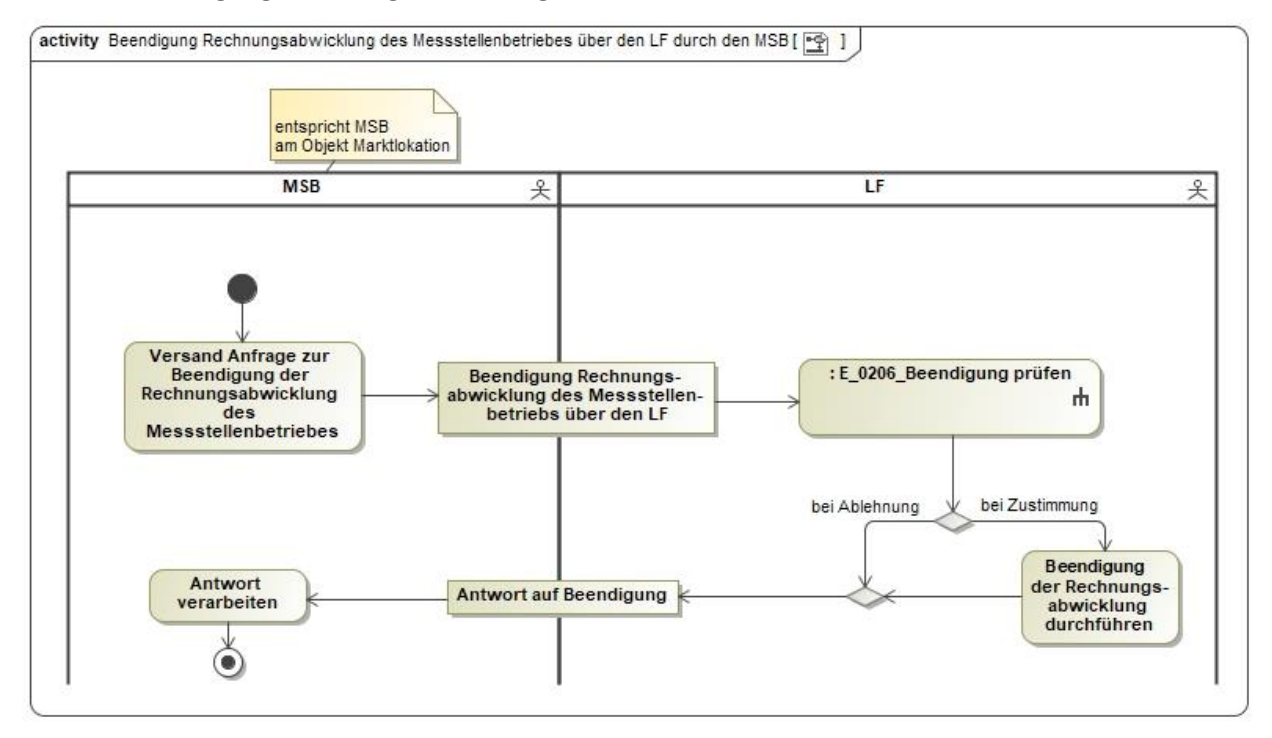

In dem AD "Beendigung Rechnungsabwicklung des Messstellenbetriebes über den LF durch den MSB" vorhandenes Entscheidungsbaumdiagramm:

• E\_0206\_Beendigung prüfen

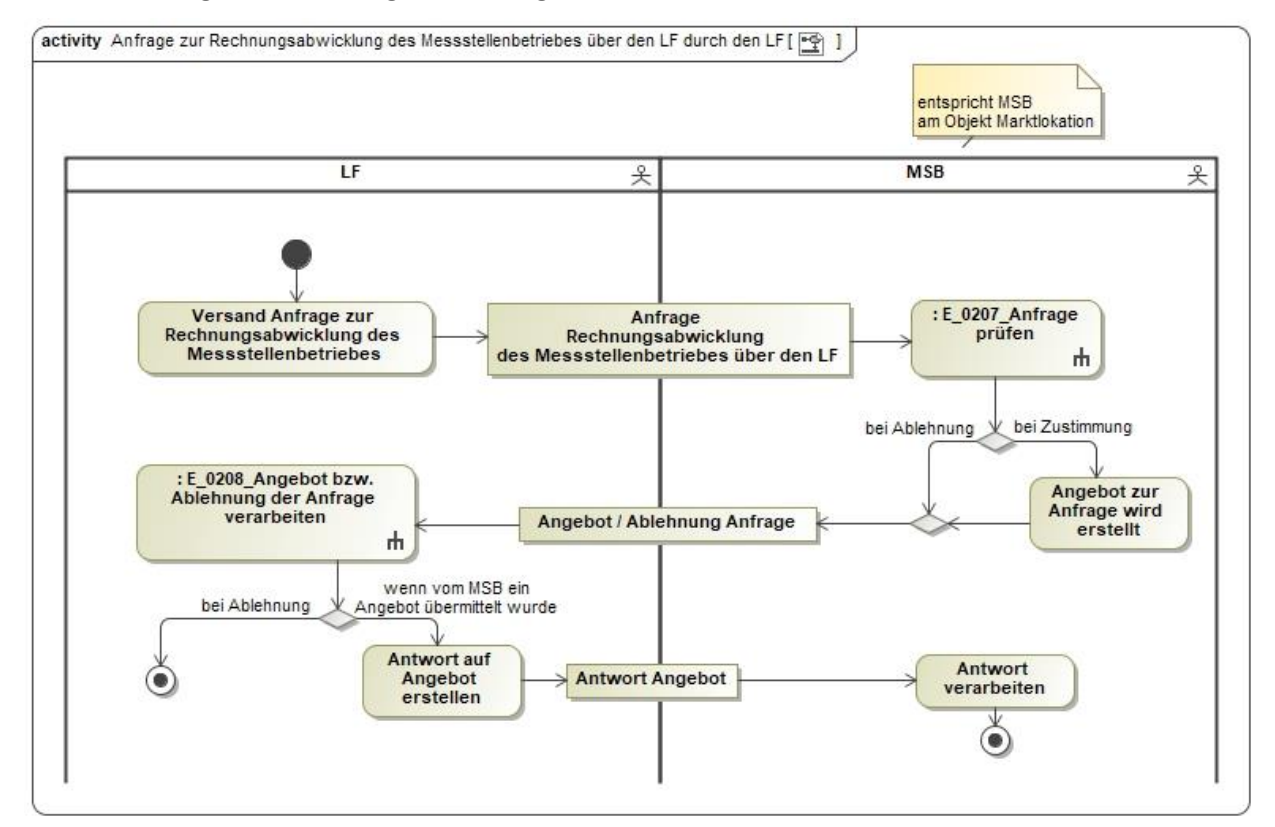

#### <span id="page-15-0"></span>**2.10 AD Anfrage zur Rechnungsabwicklung des Messstellenbetriebes über den LF durch den LF**

In dem AD "Anfrage zur Rechnungsabwicklung des Messstellenbetriebes über den LF durch den LF" vorhandene Entscheidungsbaumdiagramme:

- E\_0207\_Anfrage prüfen
- E\_0208\_Angebot bzw. Ablehnung der Anfrage verarbeiten

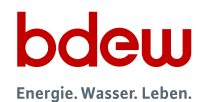

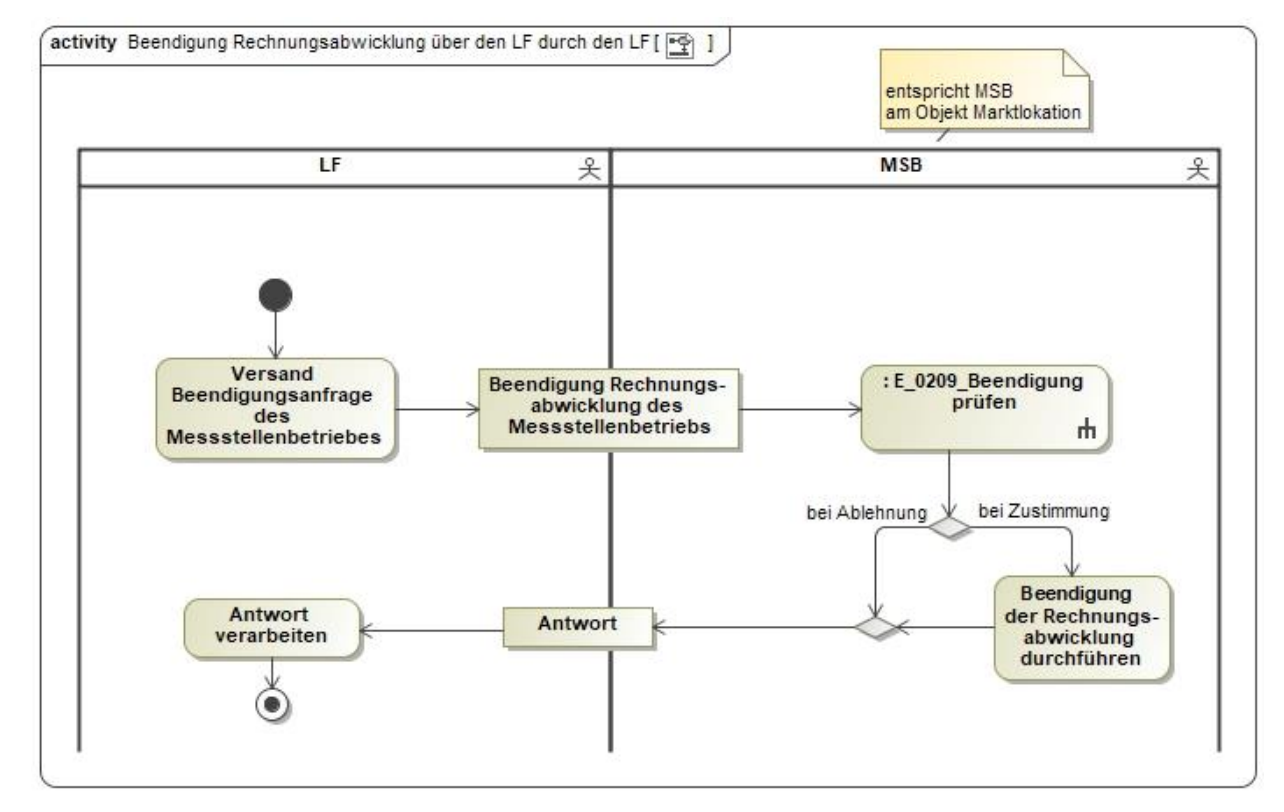

## <span id="page-16-0"></span>**2.11 AD Beendigung Rechnungsabwicklung des Messstellenbetriebes über den LF durch den LF**

In dem AD "Beendigung Rechnungsabwicklung des Messstellenbetriebes über den LF durch den LF" vorhandenes Entscheidungsbaumdiagramm:

• E\_0209\_Beendigung prüfen

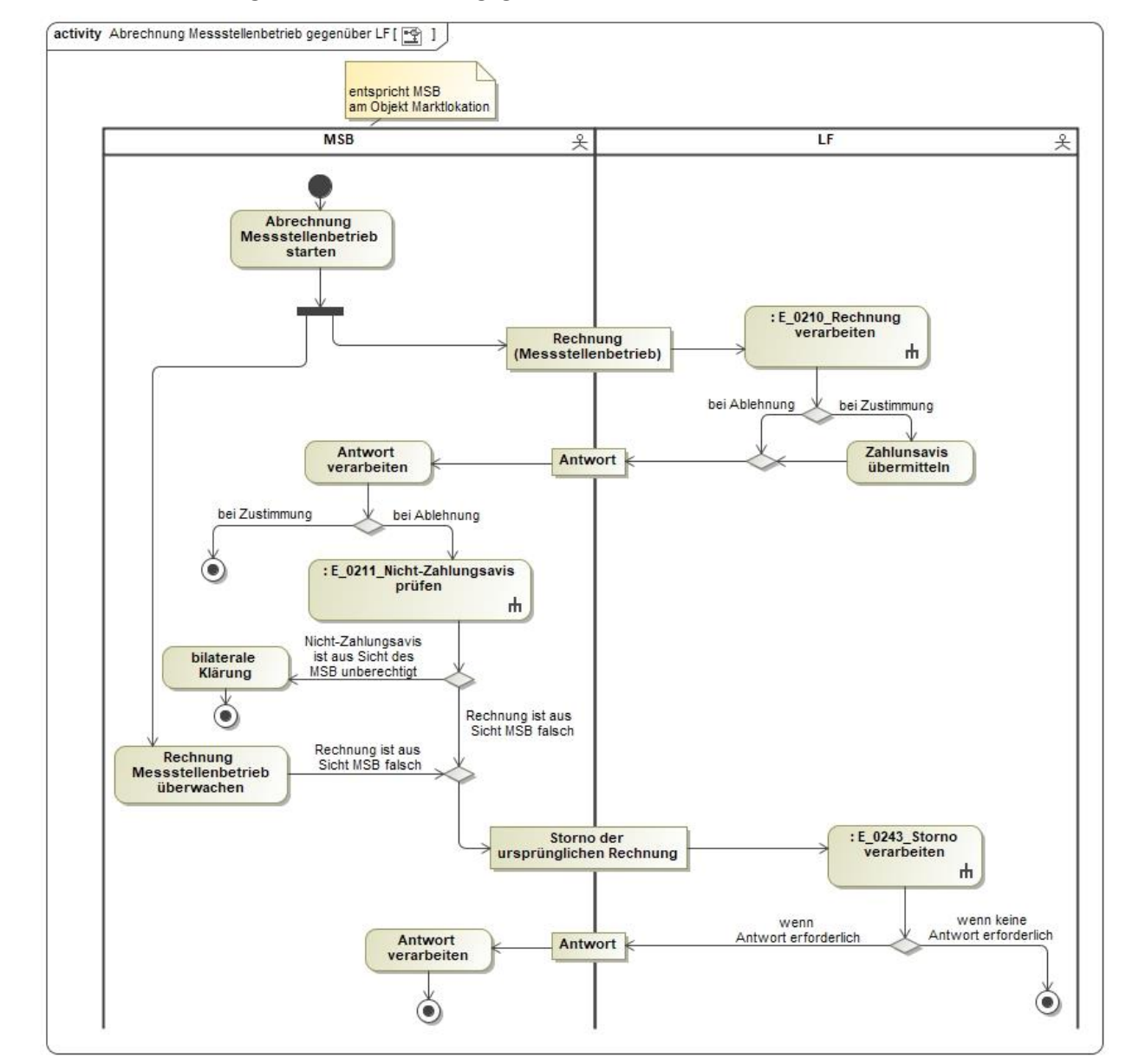

#### <span id="page-17-0"></span>**2.12 AD Abrechnung Messstellenbetrieb gegenüber dem LF**

In dem AD "Abrechnung Messstellenbetrieb gegenüber dem LF" vorhandene Entscheidungsbaumdiagramme:

- E\_0210\_Rechnung verarbeiten
- E\_0211\_Nicht-Zahlungsavis prüfen
- E\_0243\_Storno verarbeiten

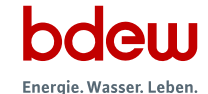

#### <span id="page-18-0"></span>**2.13 AD Abrechnung von Dienstleistungen**

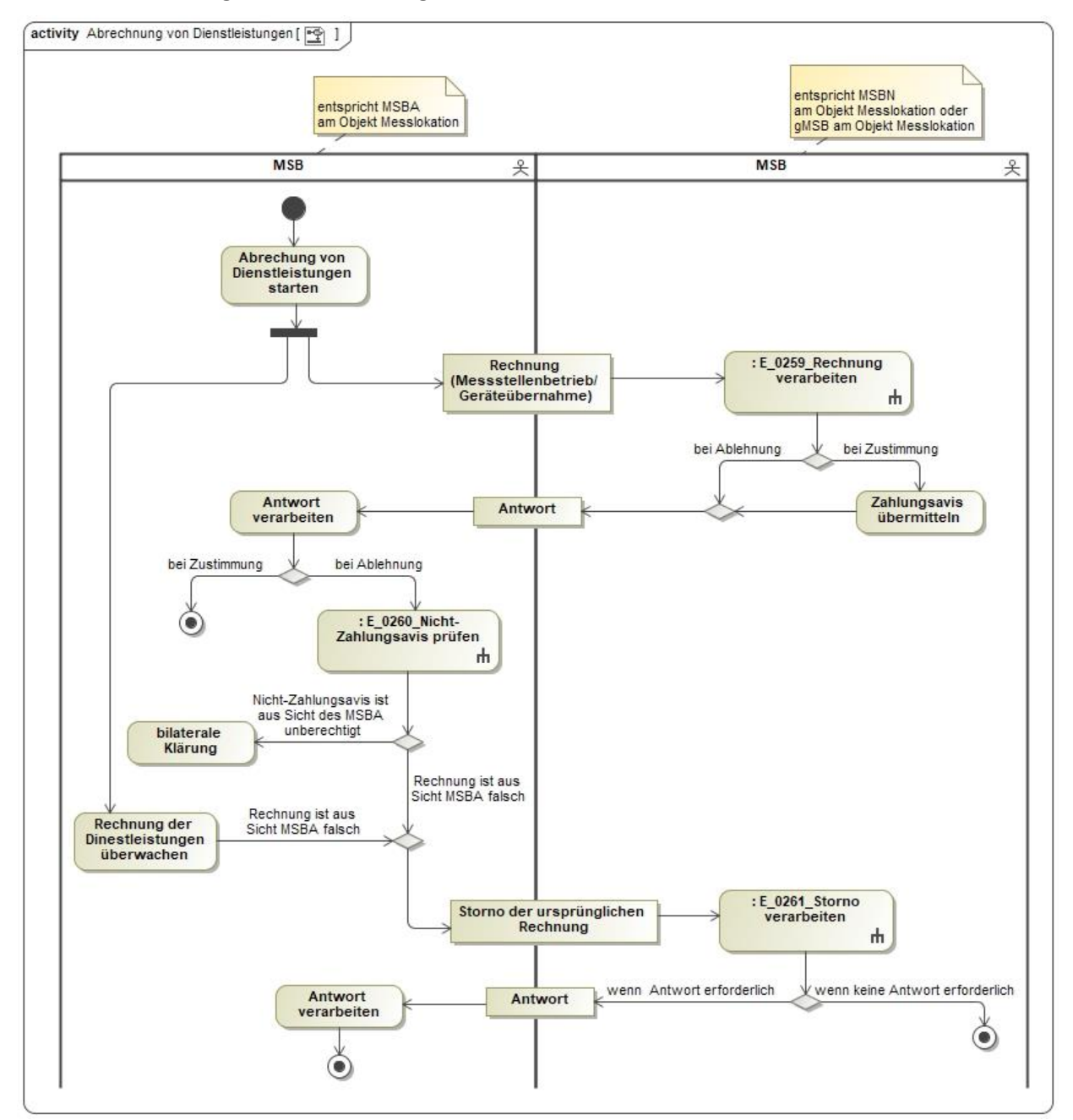

In dem AD "Abrechnung von Dienstleistungen" vorhandene Entscheidungsbaumdiagramme:

- E\_0259\_Rechnung verarbeiten
- E\_0260\_Nicht-Zahlungsavis prüfen
- E\_0261\_Storno verarbeiten

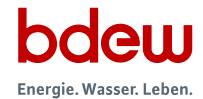

## <span id="page-19-0"></span>**3 Use-Case: Übermittlung Preisblatt "Messstellenbetrieb mit iMS gegenüber dem NB" vom MSB an NB**

## <span id="page-19-1"></span>**3.1 AD Übermittlung Preisblatt "Messstellenbetrieb mit iMS gegenüber dem NB" vom MSB an NB**

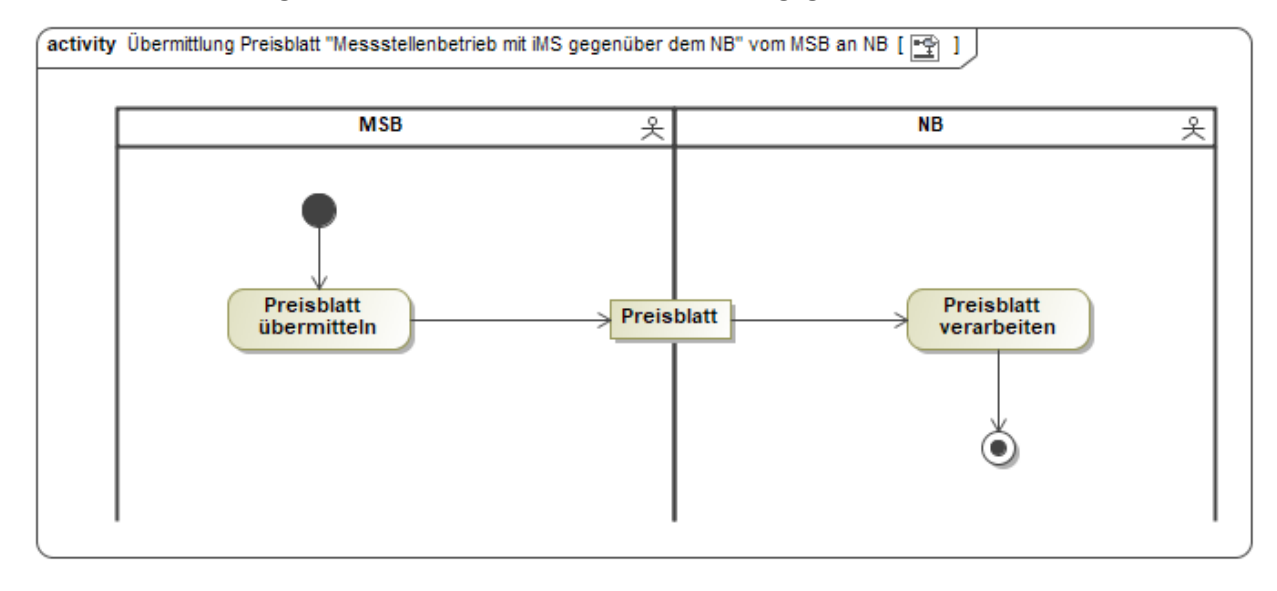

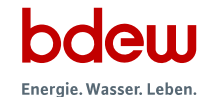

## <span id="page-20-0"></span>**4 Use-Case: Abrechnung Messstellenbetrieb mit iMS gegenüber dem NB**

## <span id="page-20-1"></span>**4.1 AD Abrechnung Messstellenbetrieb mit iMS gegenüber dem NB**

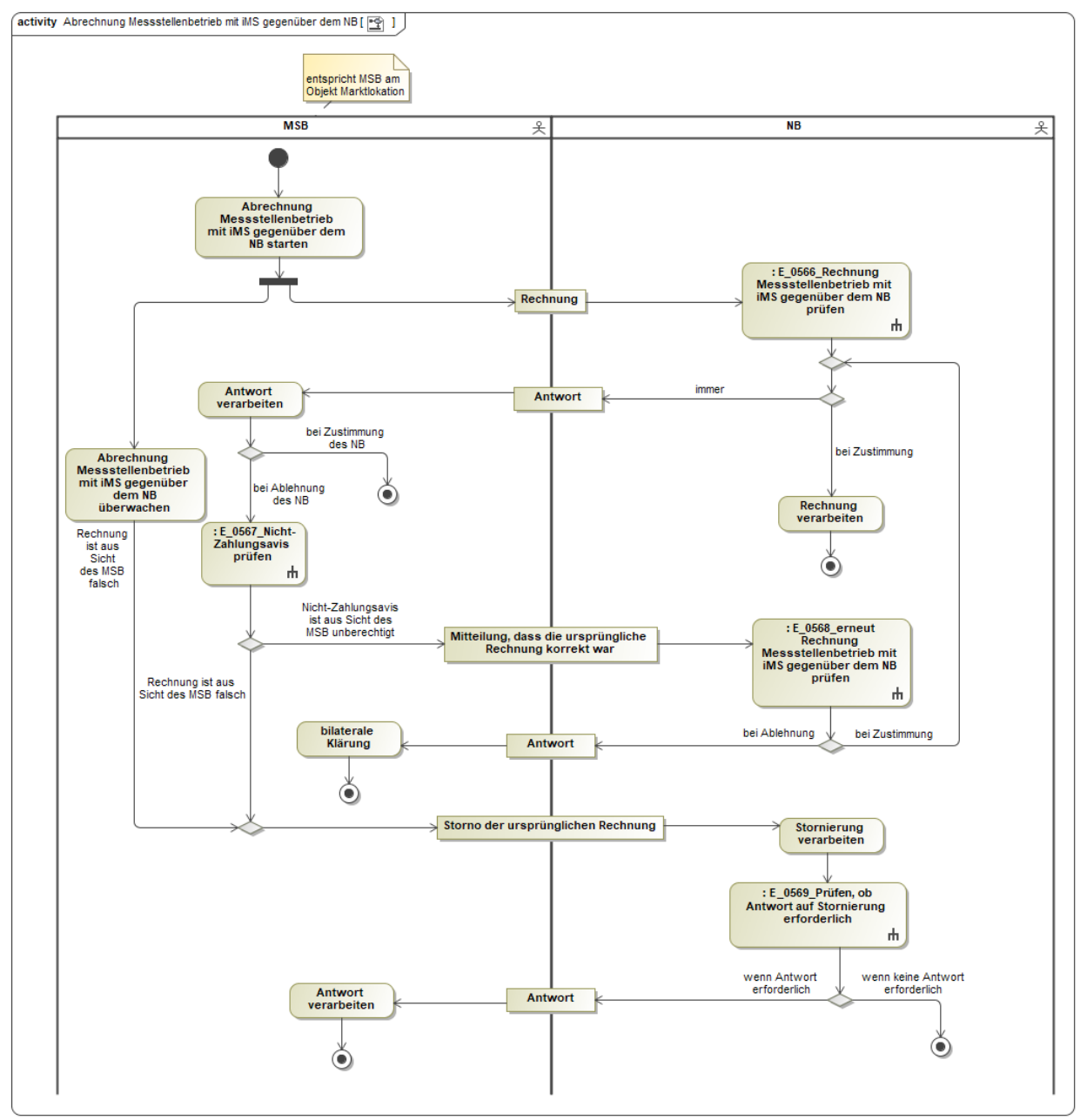

In dem AD "Abrechnung Messstellenbetrieb mit iMS gegenüber dem NB" vorhandene Entscheidungsbaumdiagramme:

- E\_0566\_Rechnung Messtellenbetrieb mit iMS gegenüber dem NB prüfen
- E\_0567 Nichtzahlungsavis prüfen
- E\_0568\_erneut Rechnung Messtellenbetrieb mit iMS gegenüber dem NB prüfen

• E\_0569\_Prüfen, ob Antwort auf Stornierung erforderlich

## <span id="page-21-0"></span>**5 Use-Case: Störungsbehebung in der Messlokation**

## <span id="page-21-1"></span>**5.1 AD Störungsbehebung in der Messlokation**

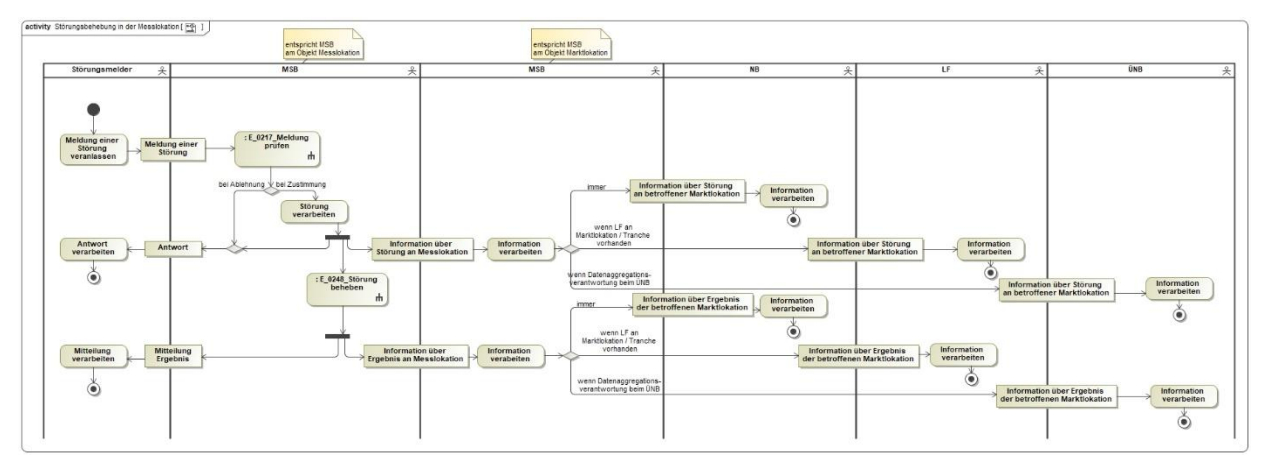

In dem AD "Störungsbehebung in der Messlokation" vorhandene Entscheidungsbaumdiagramme:

- E\_0217\_Meldung prüfen
- E\_0248\_Störung beheben

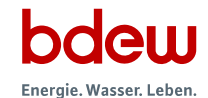

## <span id="page-22-0"></span>**6 Prozesse Anforderung und Übermittlung von Werten**

## <span id="page-22-1"></span>**6.1 AD Übermittlung der Berechnungsformel**

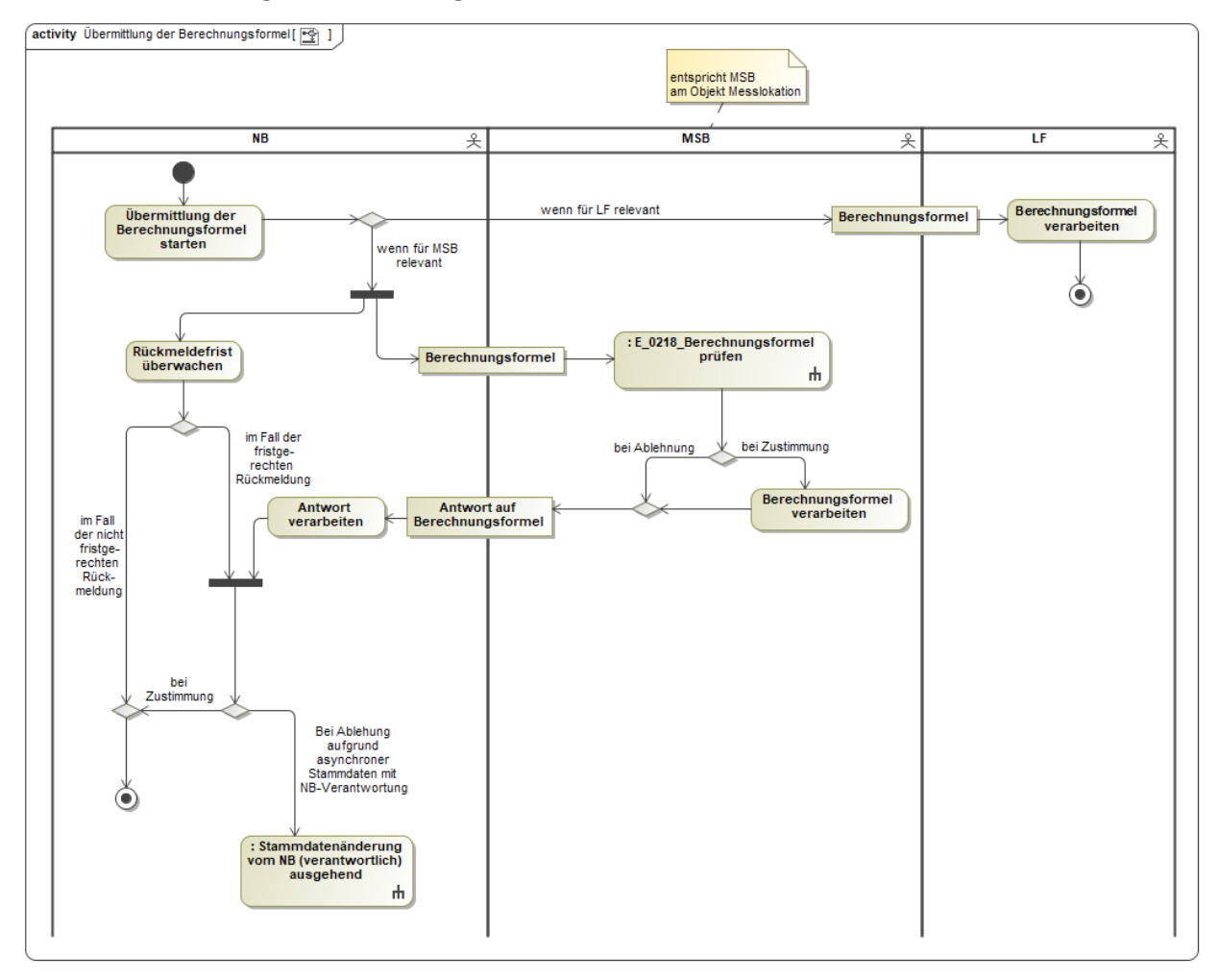

In dem AD "Übermittlung der Berechnungsformel" vorhandenes Entscheidungsbaumdiagramm:

• E\_0218\_Berechnungsformel prüfen

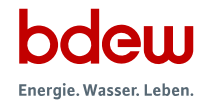

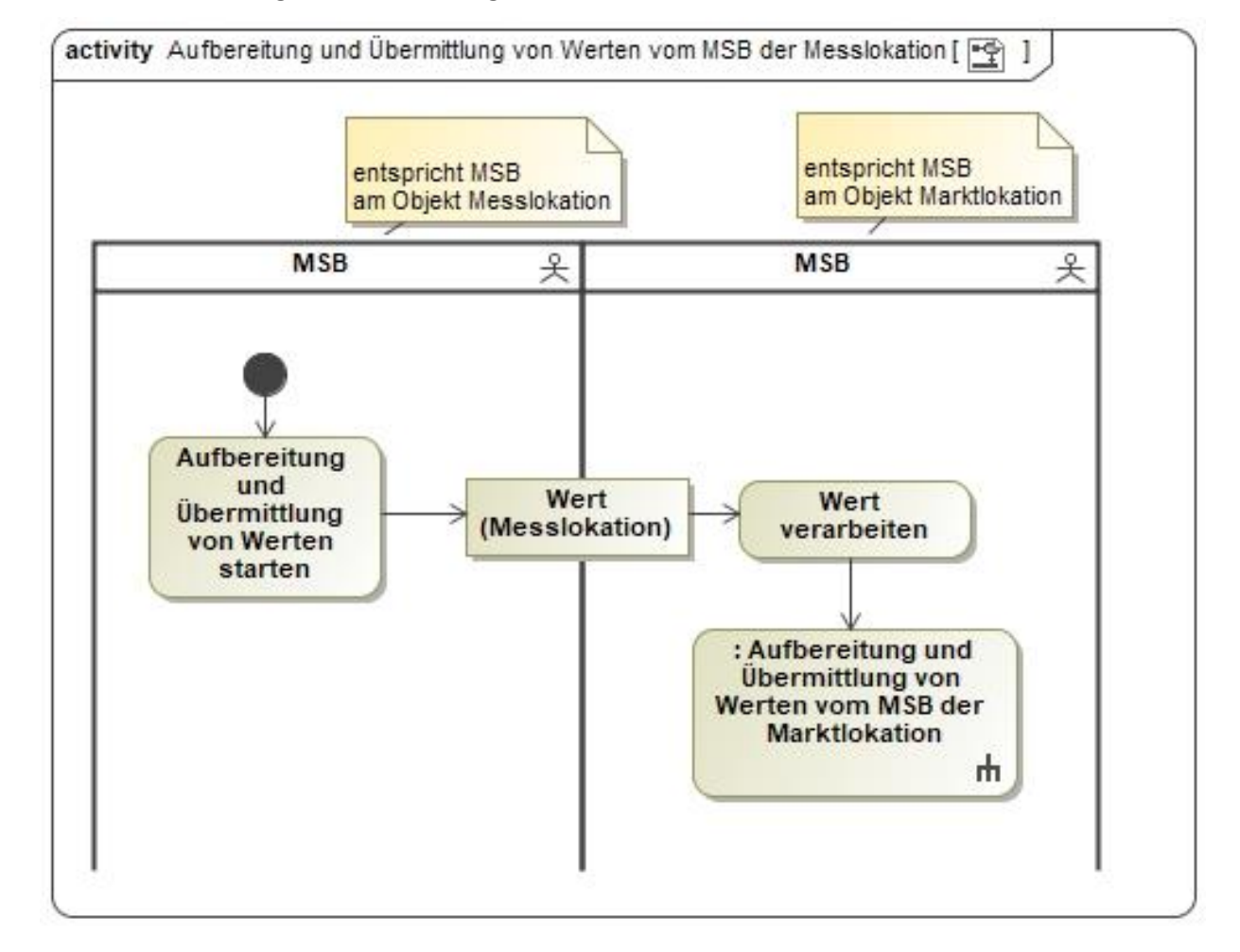

## <span id="page-23-0"></span>**6.2 AD Aufbereitung und Übermittlung von Werten vom MSB der Messlokation**

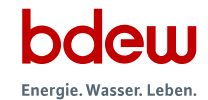

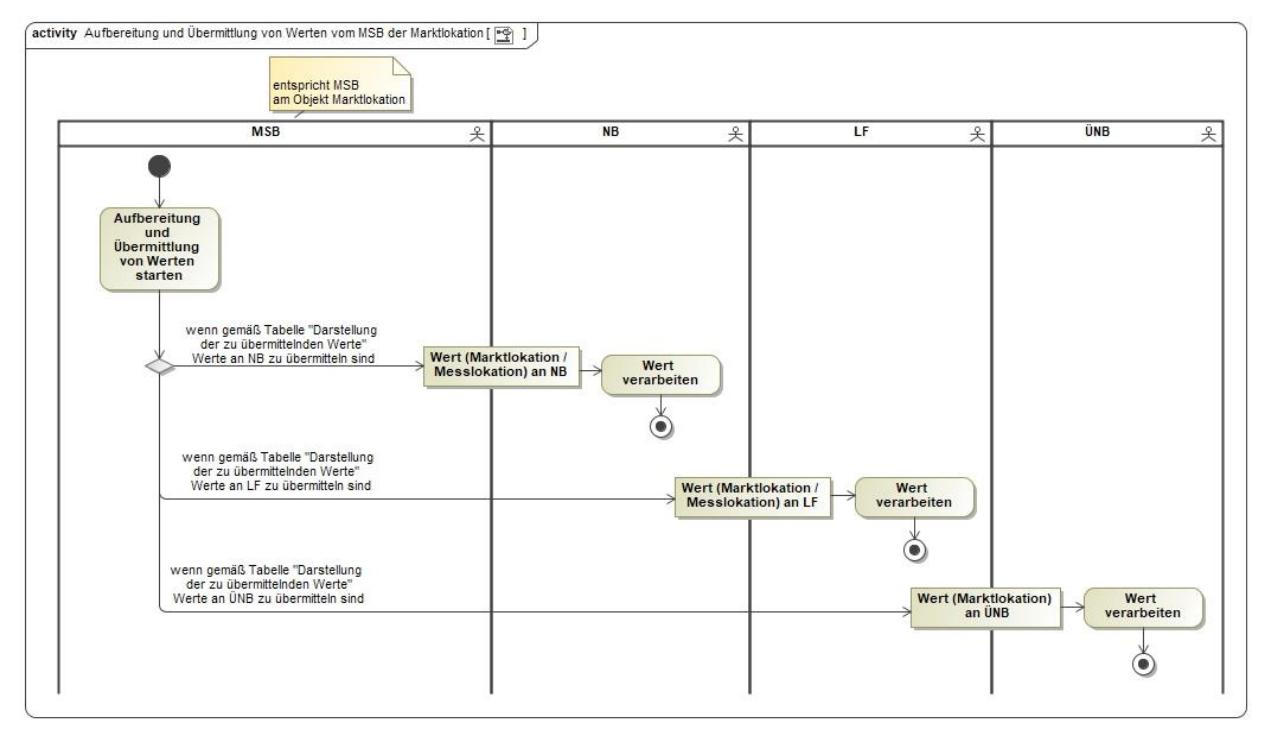

## <span id="page-24-0"></span>**6.3 AD Aufbereitung und Übermittlung von Werten vom MSB der Marktlokation**

## <span id="page-24-1"></span>**6.4 AD Anforderung von Zwischenablesungswerten**

Kein AD

## <span id="page-25-0"></span>**6.5 AD Anforderung Wert vom NB**

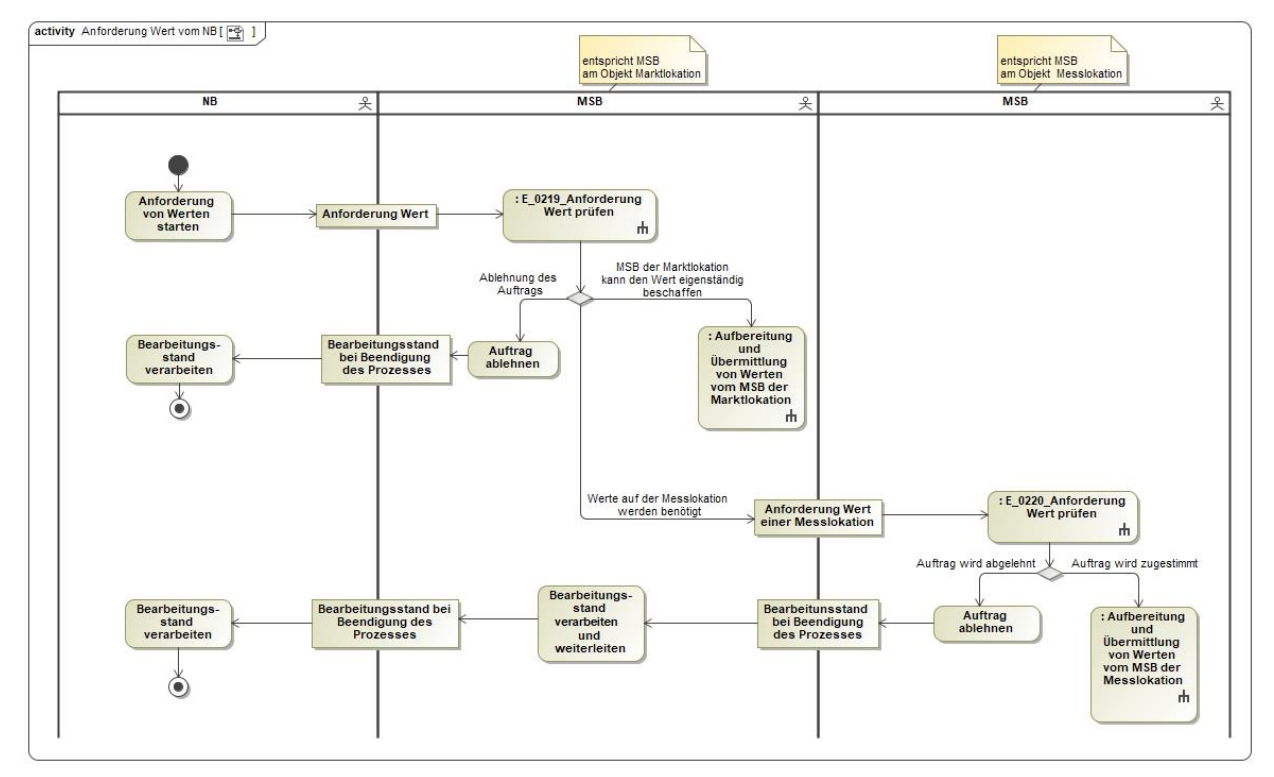

In dem AD "Anforderung Wert vom NB" vorhandene Entscheidungsbaumdiagramme:

- E\_0219\_Anforderung Wert prüfen
- E\_0220\_Anforderung Wert prüfen

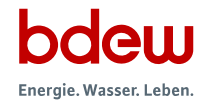

## <span id="page-26-0"></span>**6.6 AD Anforderung Wert vom LF**

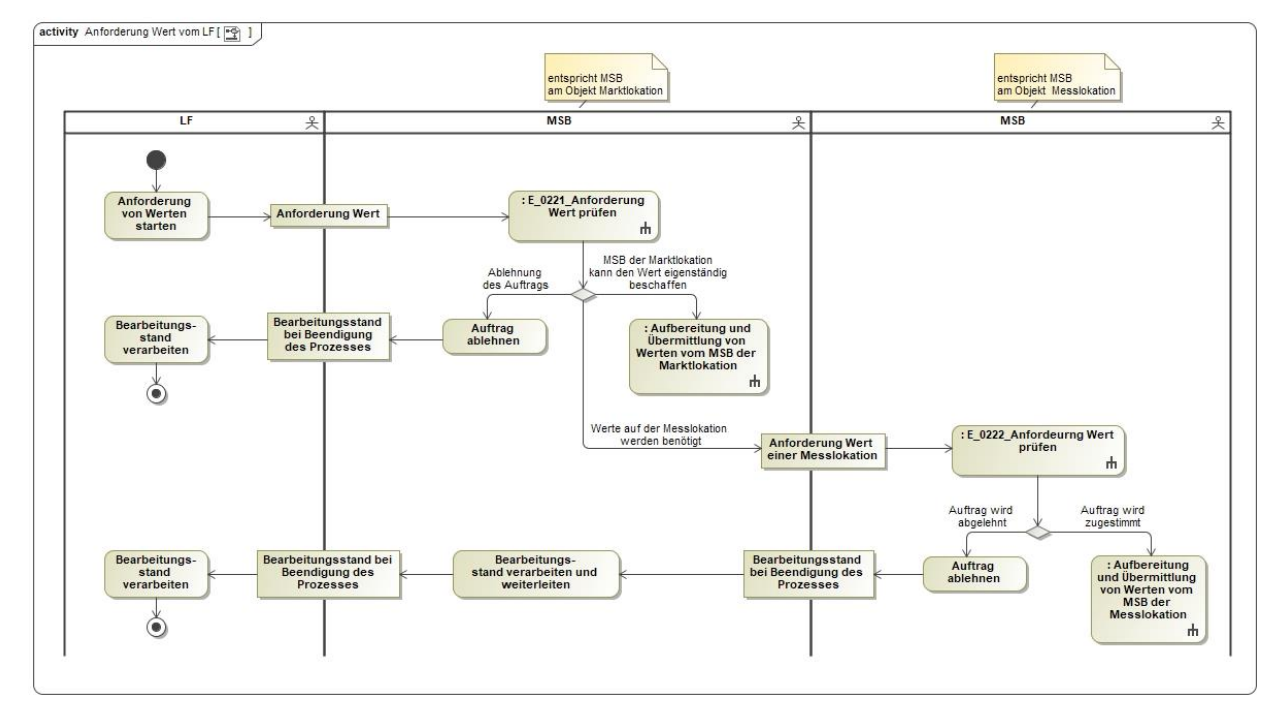

In dem AD "Anforderung Wert vom LF" vorhandene Entscheidungsbaumdiagramme:

- E\_0221\_Anforderung Wert prüfen
- E\_0222\_Anforderung Wert prüfen

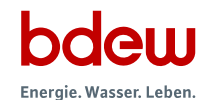

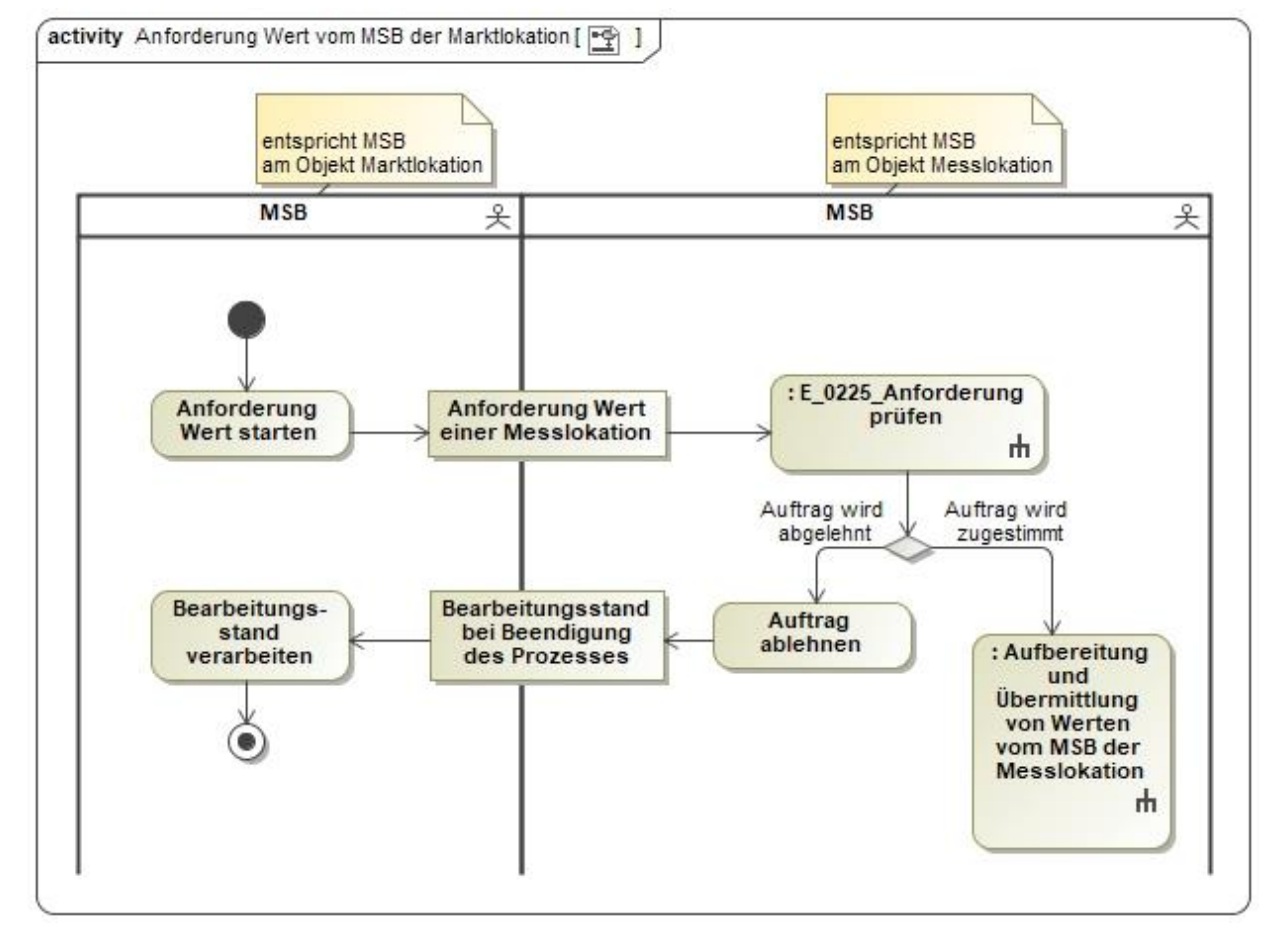

#### <span id="page-27-0"></span>**6.7 AD Anforderung Wert vom MSB der Marktlokation**

In dem AD "Anforderung Wert vom MSB der Marktlokation" vorhandenes Entscheidungsbaumdiagramm:

• E\_0225\_Anforderung prüfen

## <span id="page-27-1"></span>**6.8 AD Reklamation von Werten beim MSB**

Kein AD

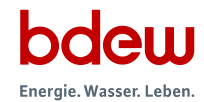

## <span id="page-28-0"></span>**6.9 AD Reklamation vom NB**

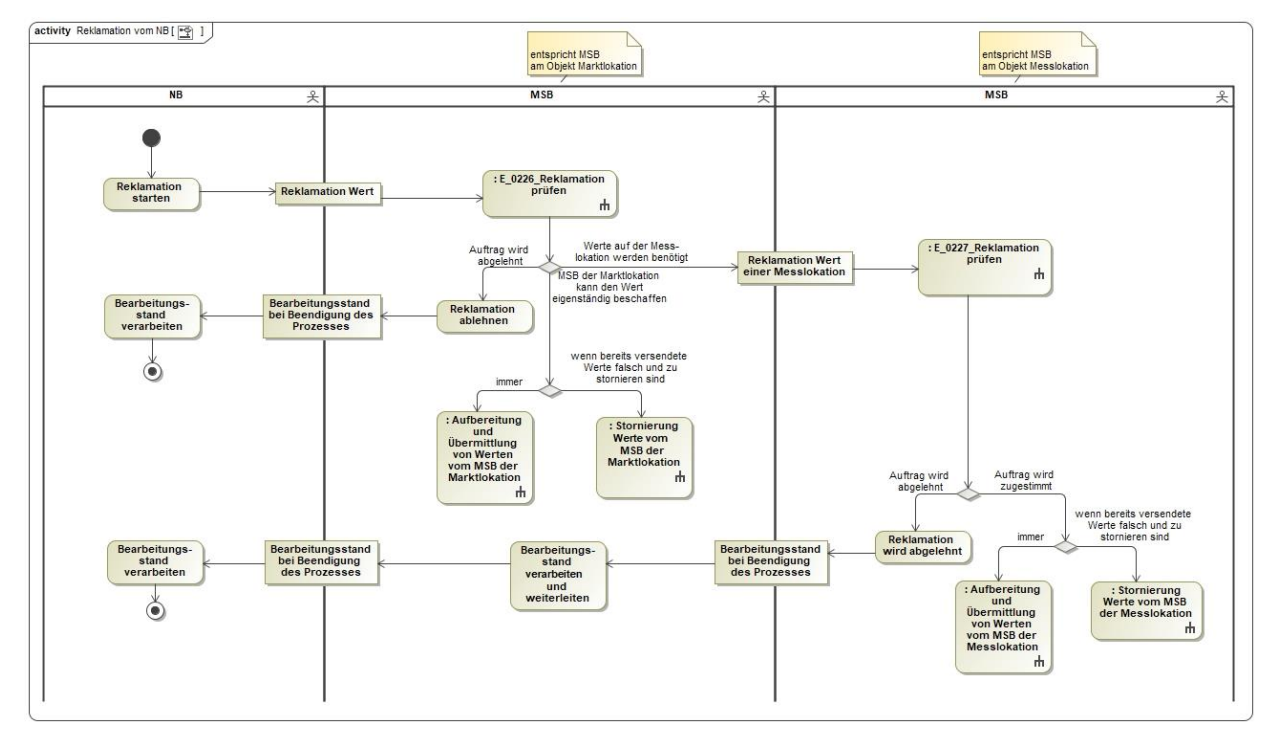

In dem AD "Reklamation vom NB" vorhandene Entscheidungsbaumdiagramme:

- E\_0226\_Reklamation prüfen
- E\_0227\_Reklamation prüfen

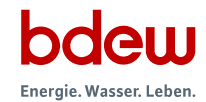

## <span id="page-29-0"></span>**6.10 AD Reklamation vom LF**

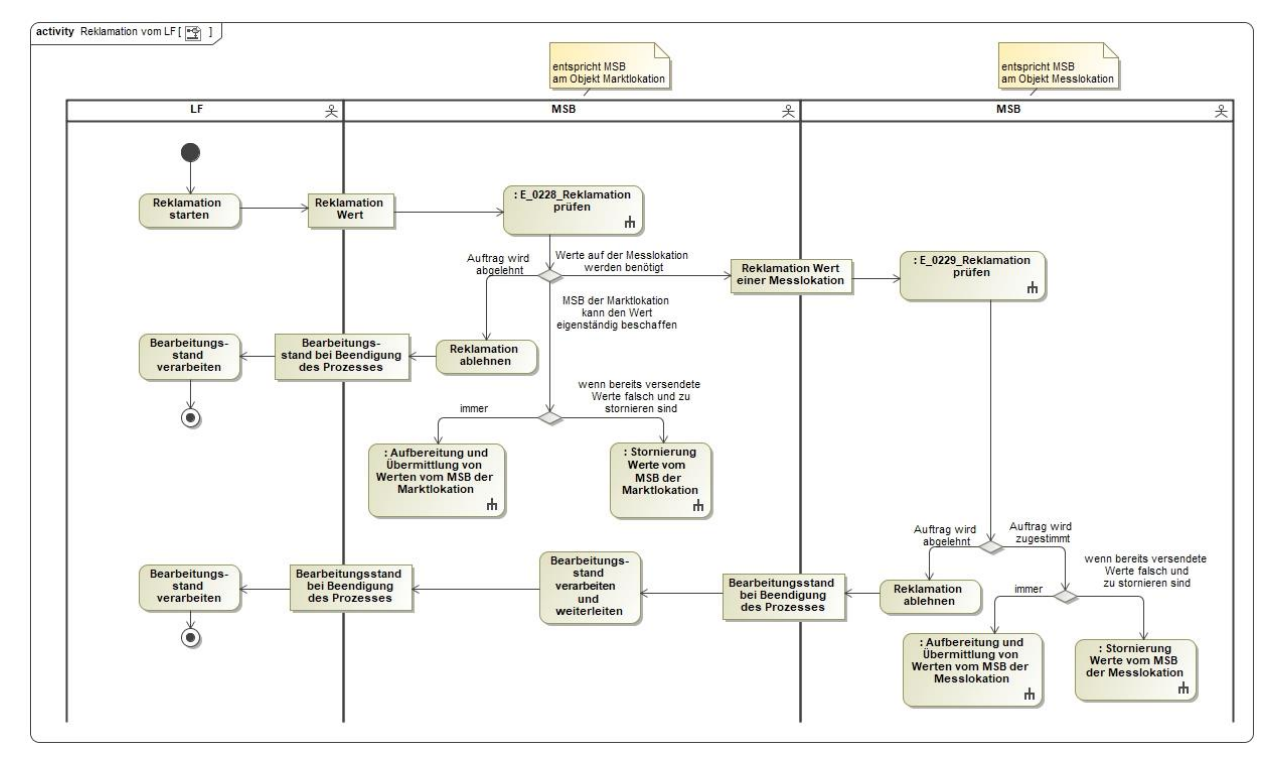

In dem AD "Reklamation vom LF" vorhandene Entscheidungsbaumdiagramme:

- E\_0228\_Reklamation prüfen
- E\_0229\_Reklamation prüfen

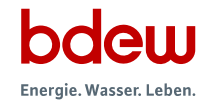

## <span id="page-30-0"></span>**6.11 AD Reklamation vom ÜNB**

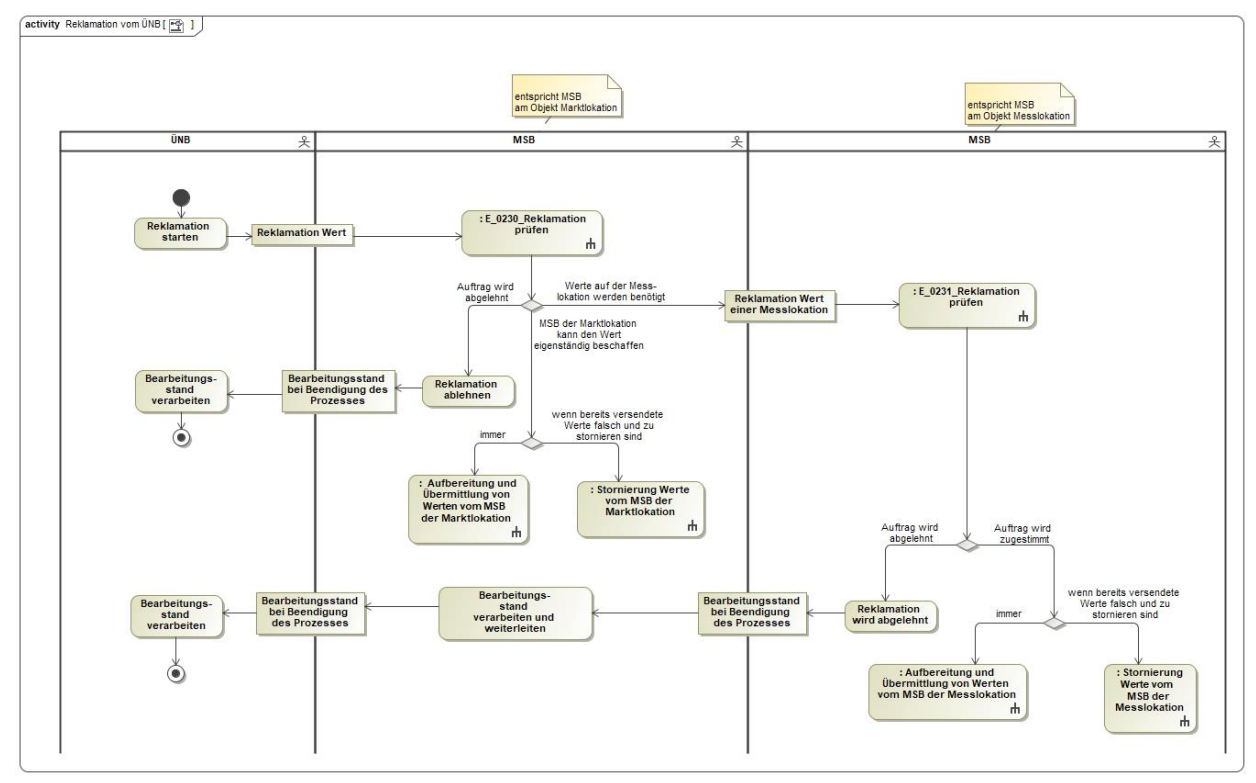

In dem AD "Reklamation vom ÜNB" vorhandene Entscheidungsbaumdiagramme:

- E\_0230\_Reklamation prüfen
- E\_0231\_Reklamation prüfen

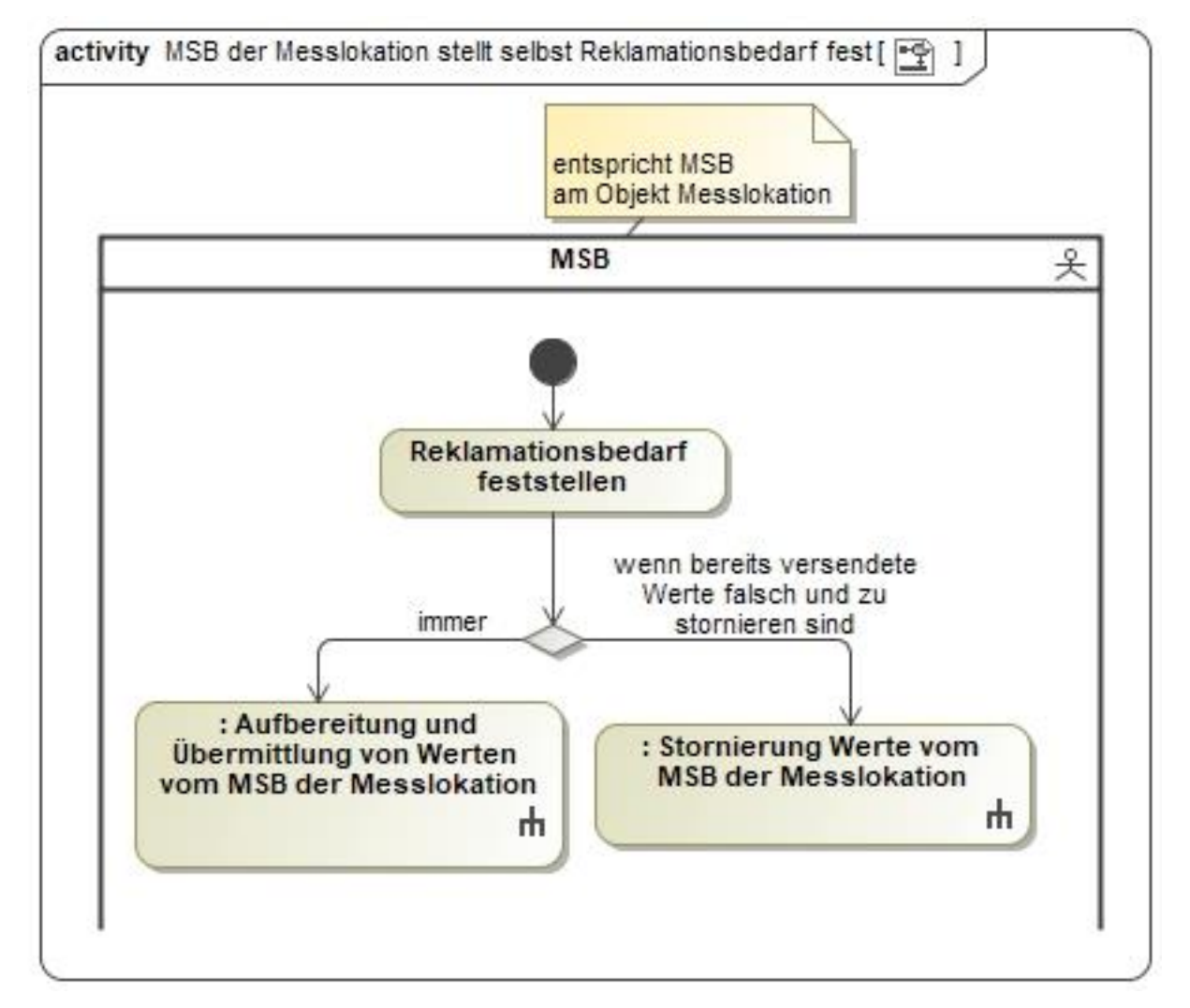

## <span id="page-31-0"></span>**6.12 AD MSB der Messlokation stellt selbst Reklamationsbedarf fest**

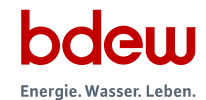

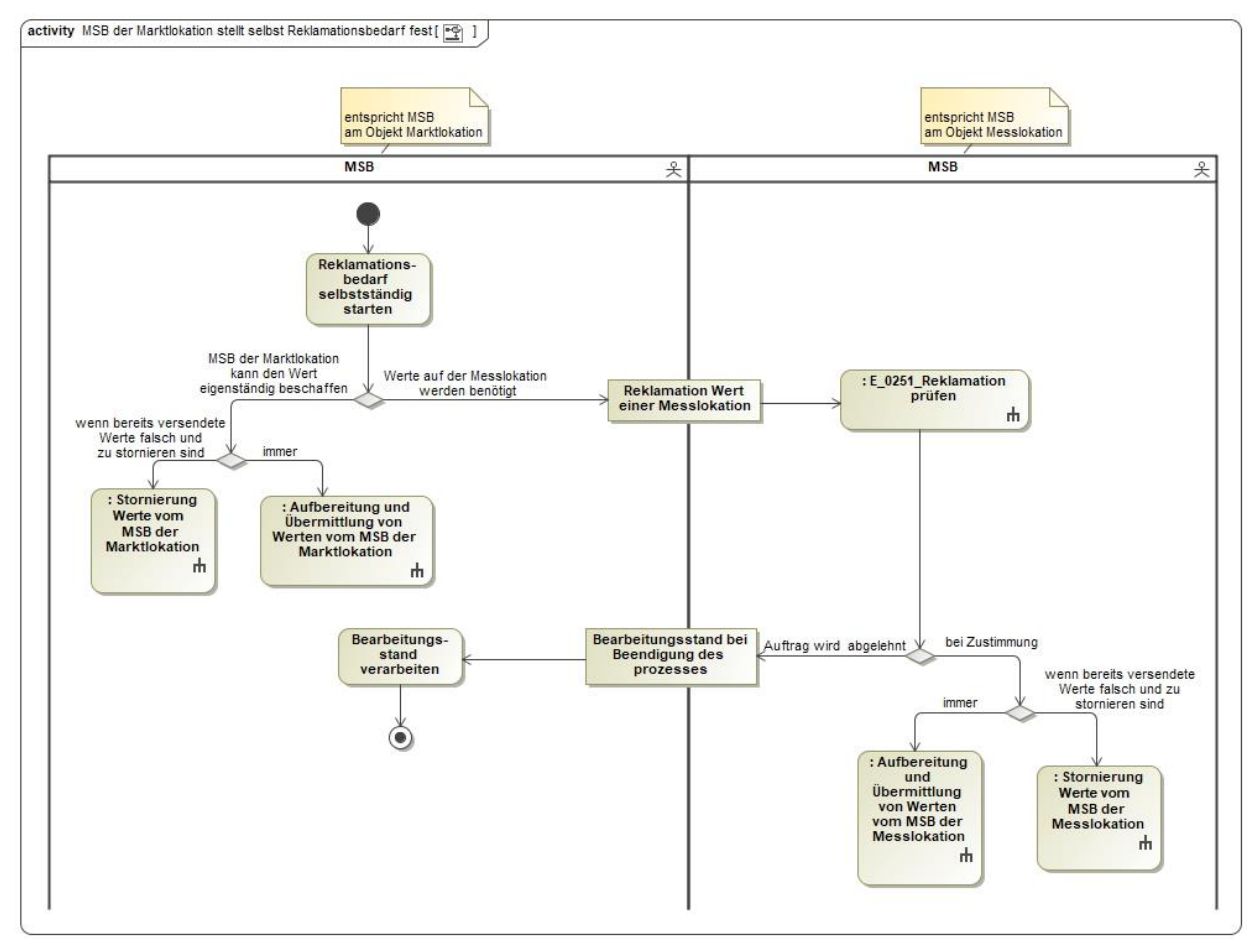

#### <span id="page-32-0"></span>**6.13 AD MSB der Marktlokation stellt selbst Reklamationsbedarf fest**

In dem AD "Anforderung Wert vom MSB der Marktlokation" vorhandenes Entscheidungsbaumdiagramm:

• E\_0251\_Reklamation prüfen

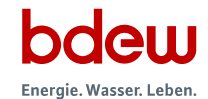

## <span id="page-33-0"></span>**6.14 AD Stornierung Werte vom MSB der Messlokation**

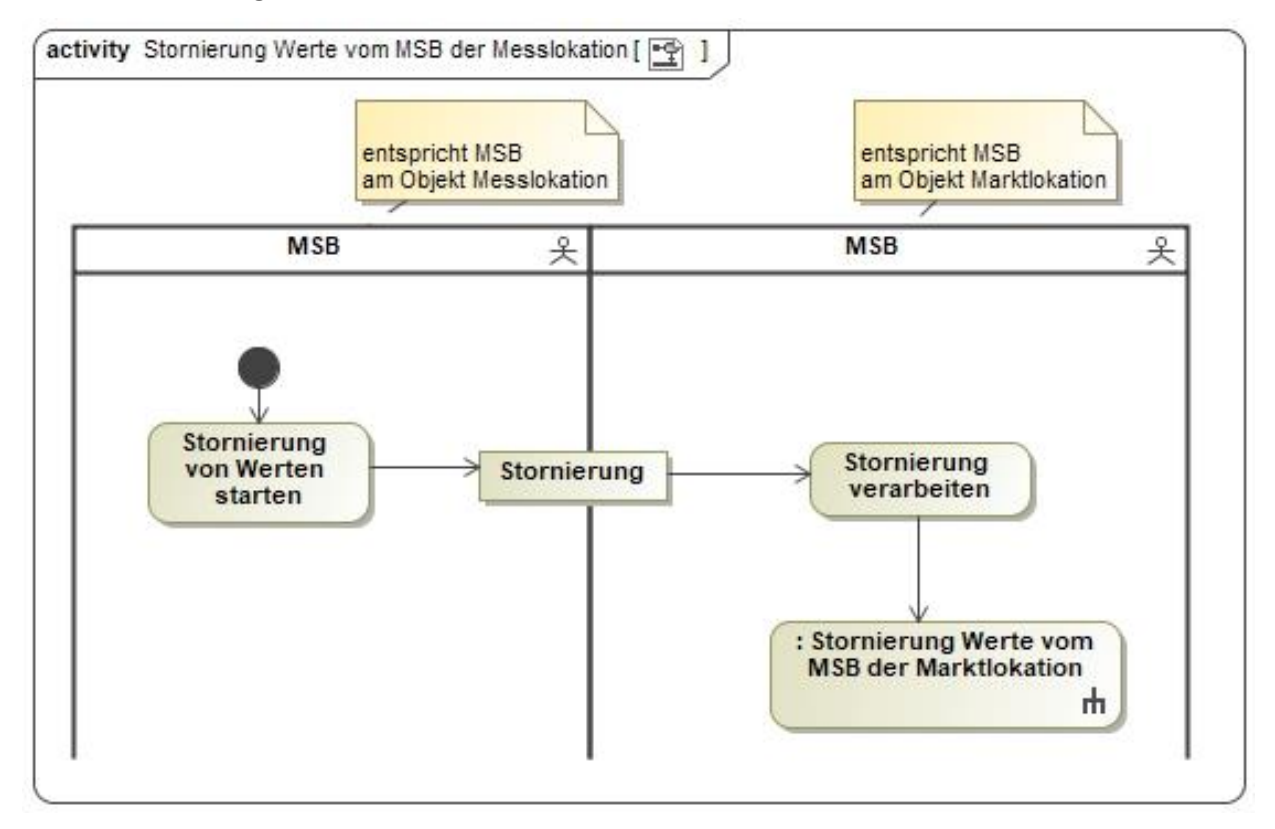

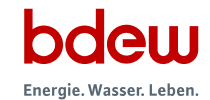

## <span id="page-34-0"></span>**6.15 AD Stornierung Werte vom MSB der Marktlokation**

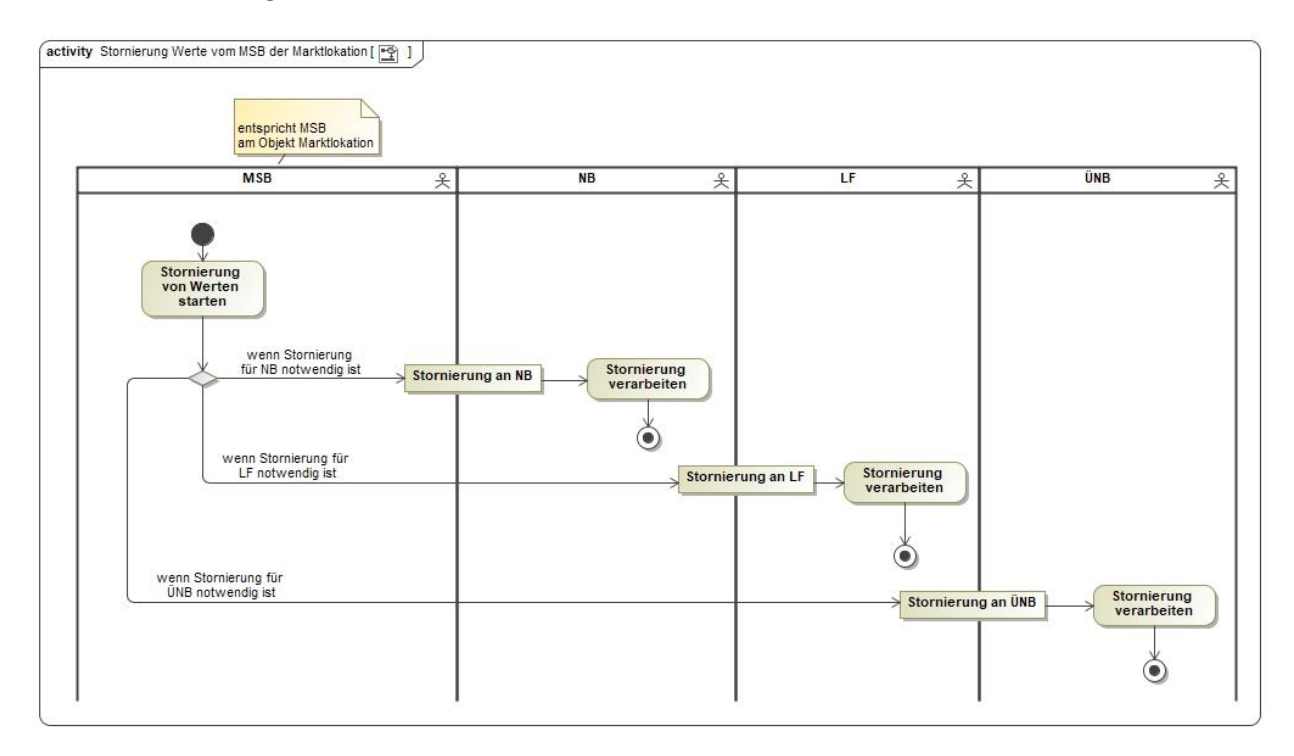

## <span id="page-34-1"></span>**6.16 AD Übermittlung von Zählerständen vom LF oder NB an MSB**

Kein AD

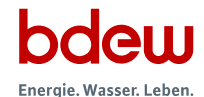

## <span id="page-35-0"></span>**6.17 AD Übermittlung von Zählerständen vom LF**

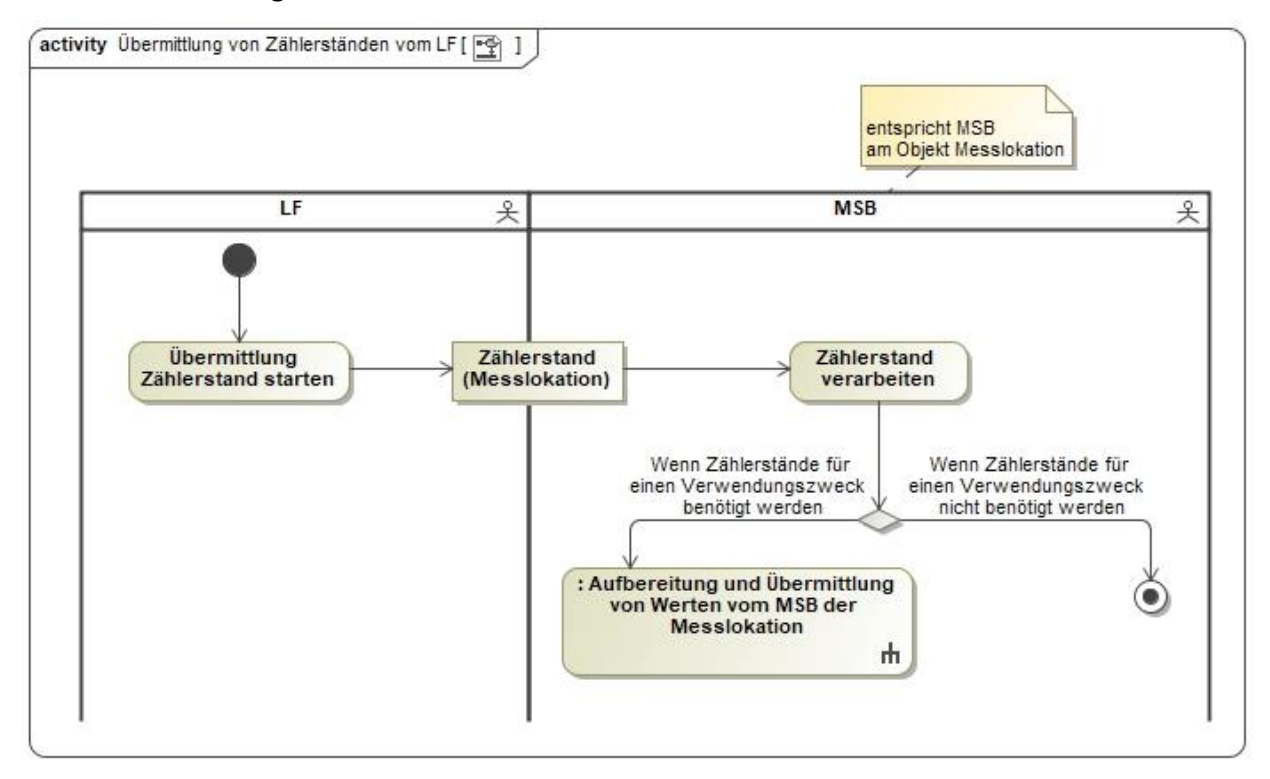

## <span id="page-35-1"></span>**6.18 AD Übermittlung von Zählerständen vom NB**

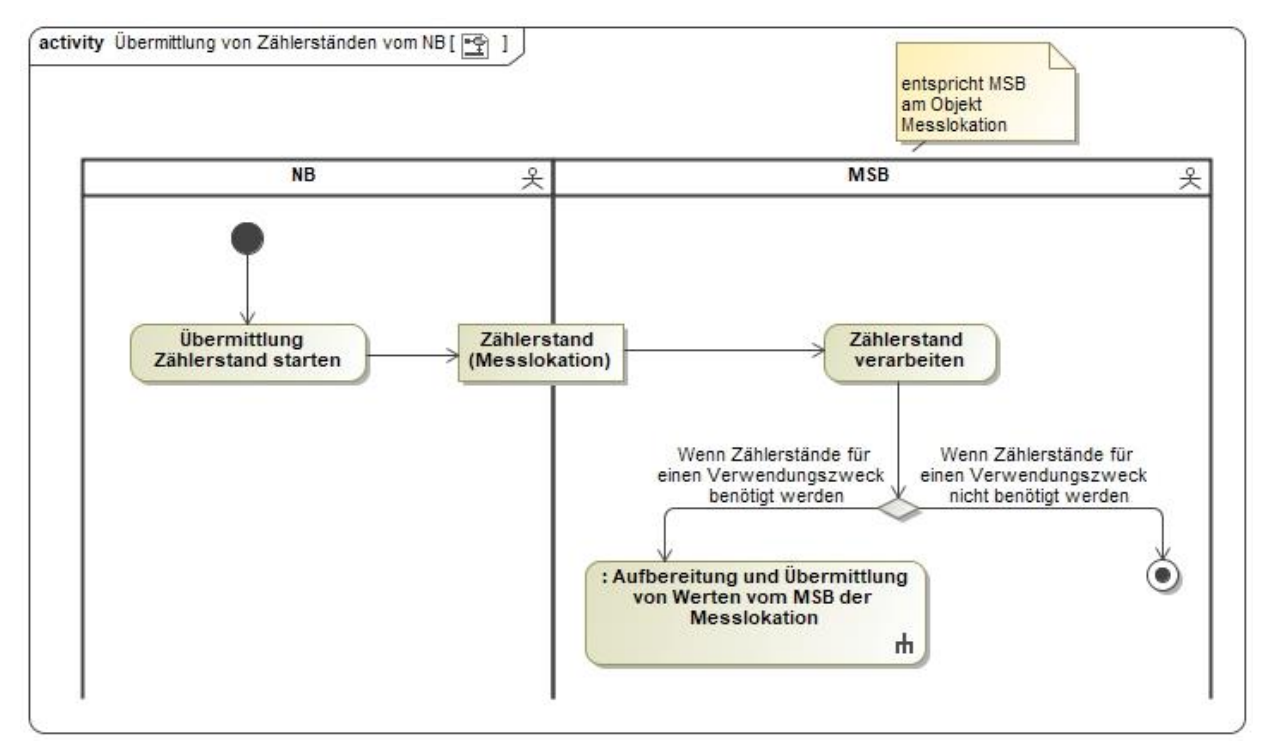

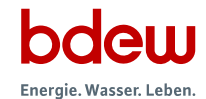

## <span id="page-36-0"></span>**6.19 AD Stornierung von Zählerständen vom LF oder NB an MSB**

Kein AD

## <span id="page-36-1"></span>**6.20 AD Stornierung von Zählerständen vom LF**

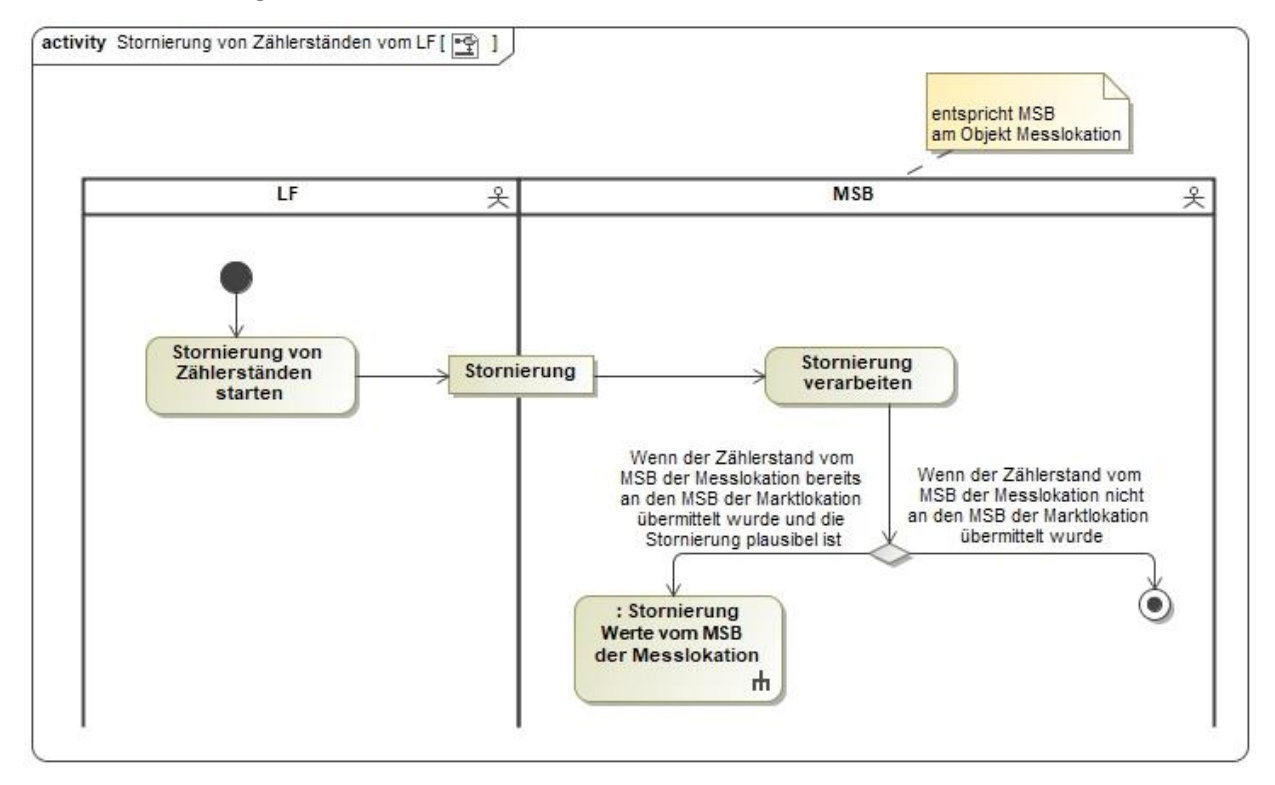

#### <span id="page-37-0"></span>**6.21 AD Stornierung von Zählerständen vom NB**

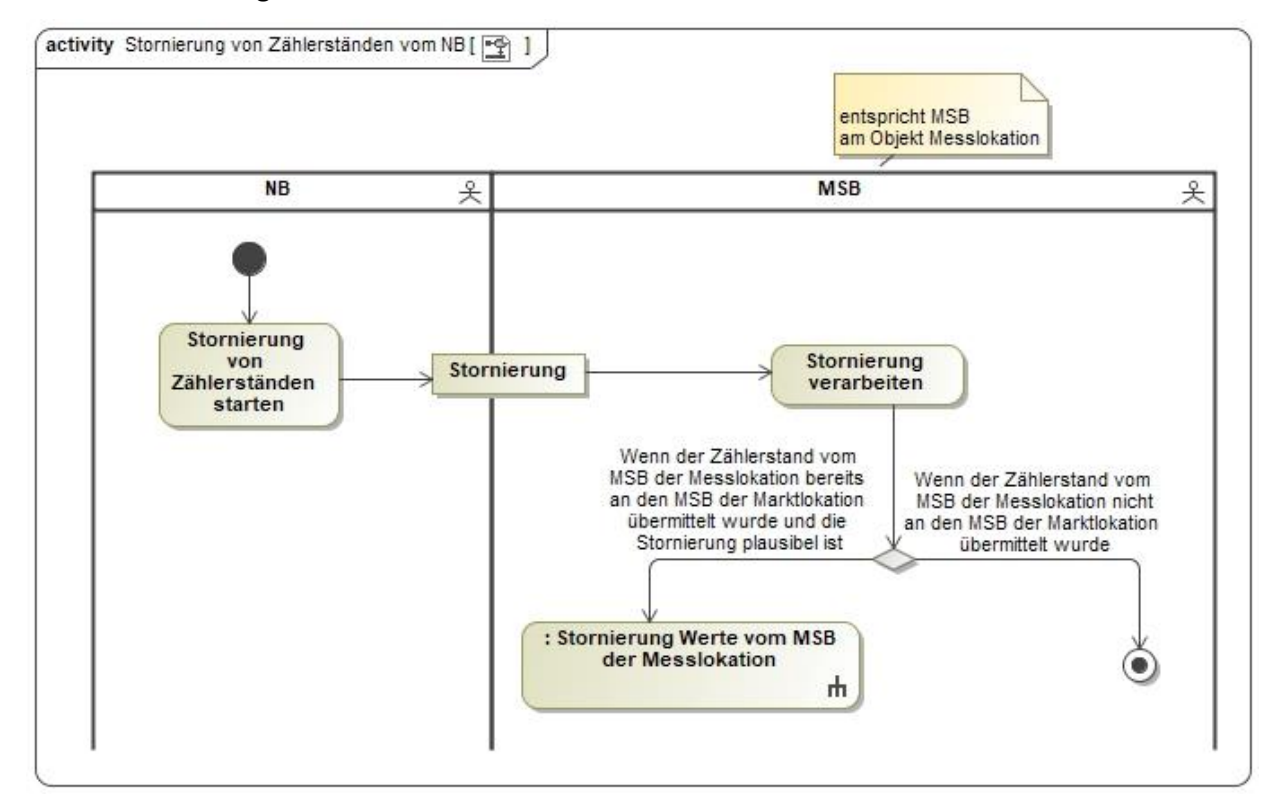

## <span id="page-37-1"></span>**7 Übermittlung von Werten nach Typ 2**

## <span id="page-37-2"></span>**7.1 AD Übermittlung von Werten nach Typ 2 vom MSB an NB oder LF**

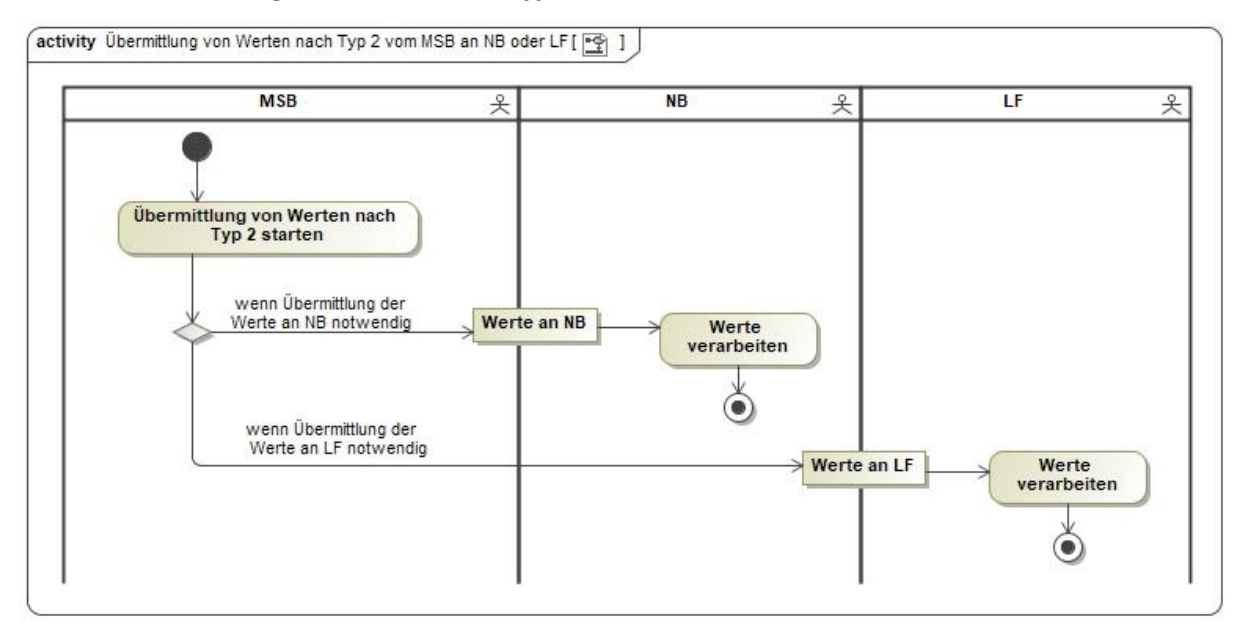

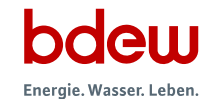

## <span id="page-38-0"></span>**8 Anfrage und Übermittlung von Werten durch und an den ESA**

## <span id="page-38-1"></span>**8.1 AD Anfrage und Bestellung von Werten durch den ESA**

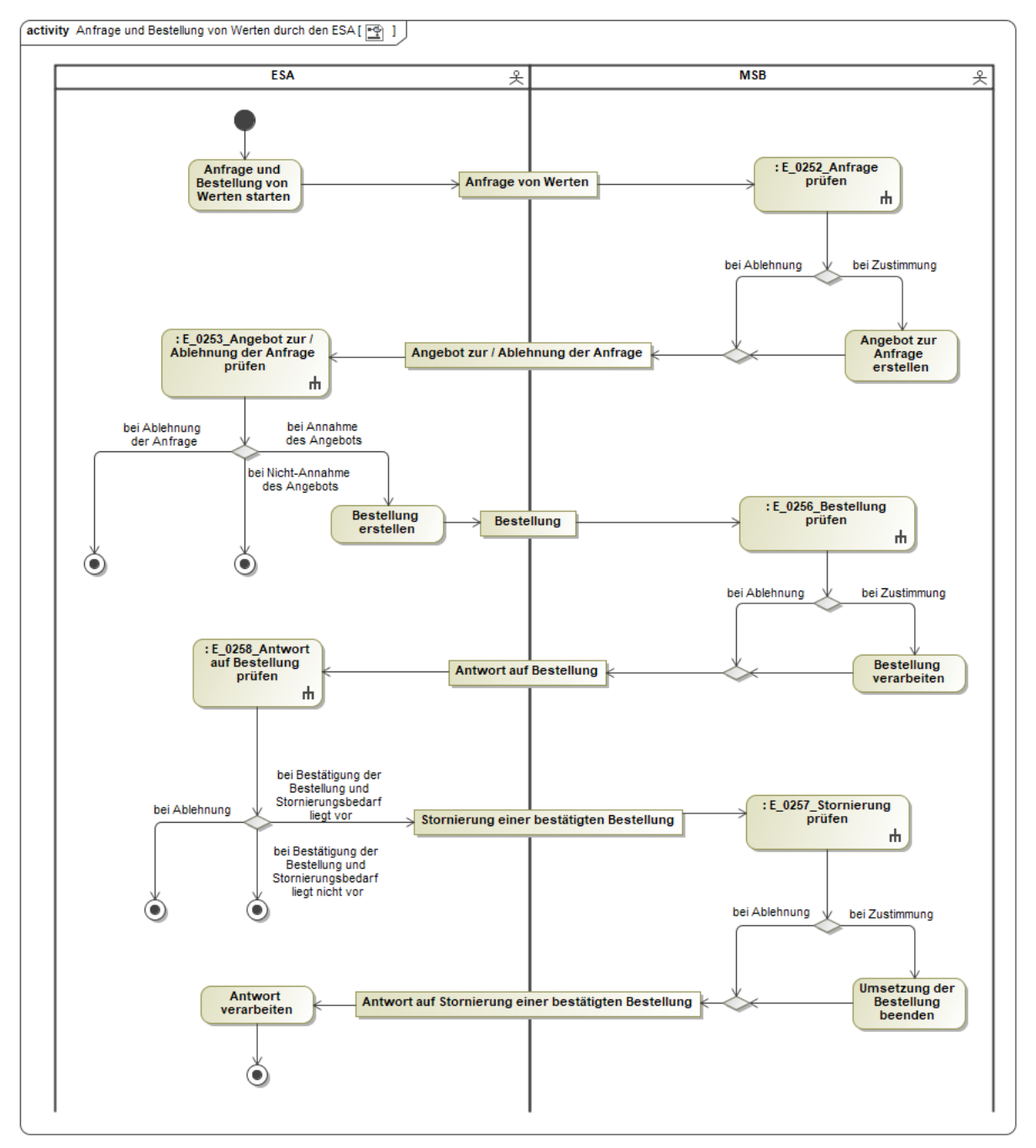

In dem AD "Anfrage und Bestellung von Werten durch den ESA" vorhandene Entscheidungsbaumdiagramme:

- E\_0252\_Anfrage prüfen
- E\_0253\_Angebot zur Ablehnung der Anfrage prüfen
- E\_0256\_Bestellung prüfen

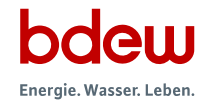

- E\_0257\_Stornierung prüfen
- E\_0258\_Antwort auf Bestellung prüfen

## <span id="page-39-0"></span>**8.2 AD Übermittlung von Werten vom MSB an ESA**

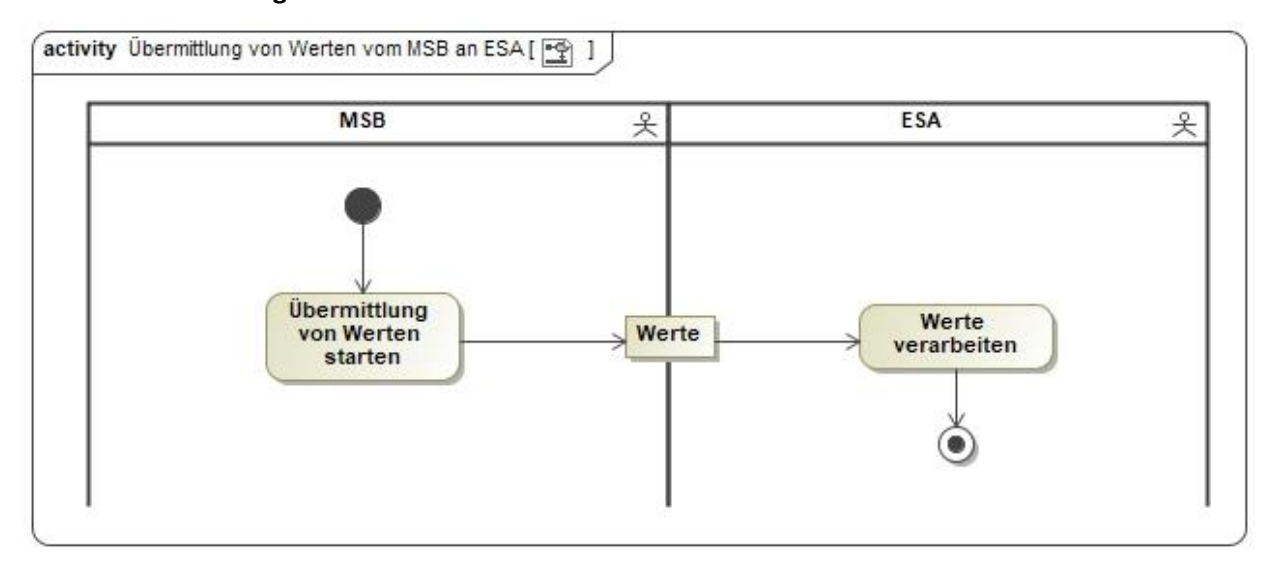

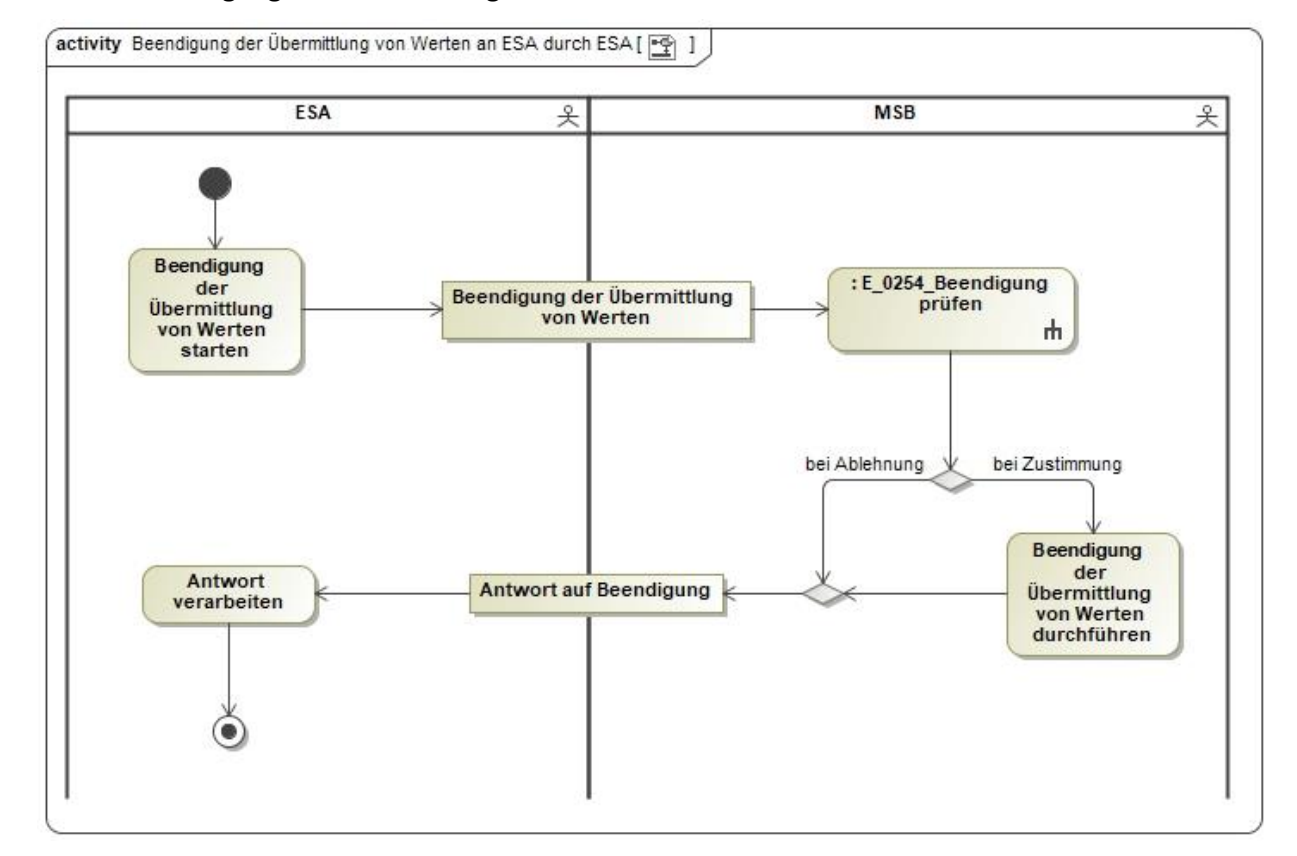

## <span id="page-40-0"></span>**8.3 AD Beendigung der Übermittlung von Werten an ESA durch ESA**

In dem AD "Beendigung der Übermittlung von Werten an ESA durch ESA" vorhandenes Entscheidungsbaumdiagramm:

• E\_0254\_Beendigung prüfen

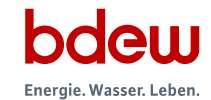

# <span id="page-41-0"></span>**8.4 AD Beendigung der Übermittlung von Werten an ESA durch MSB**

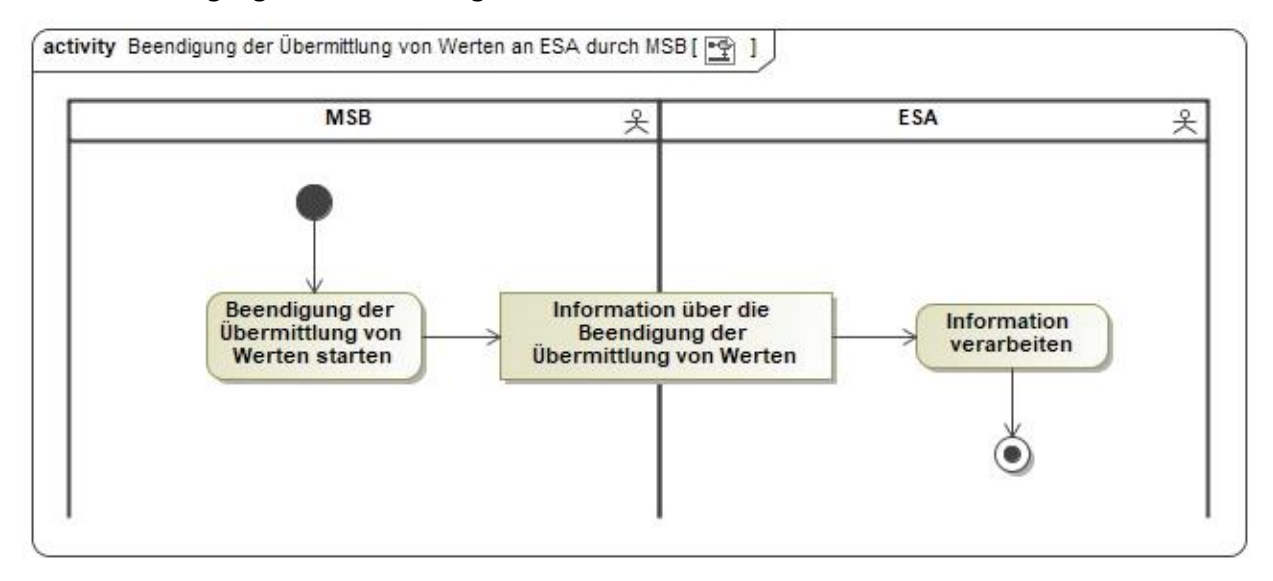

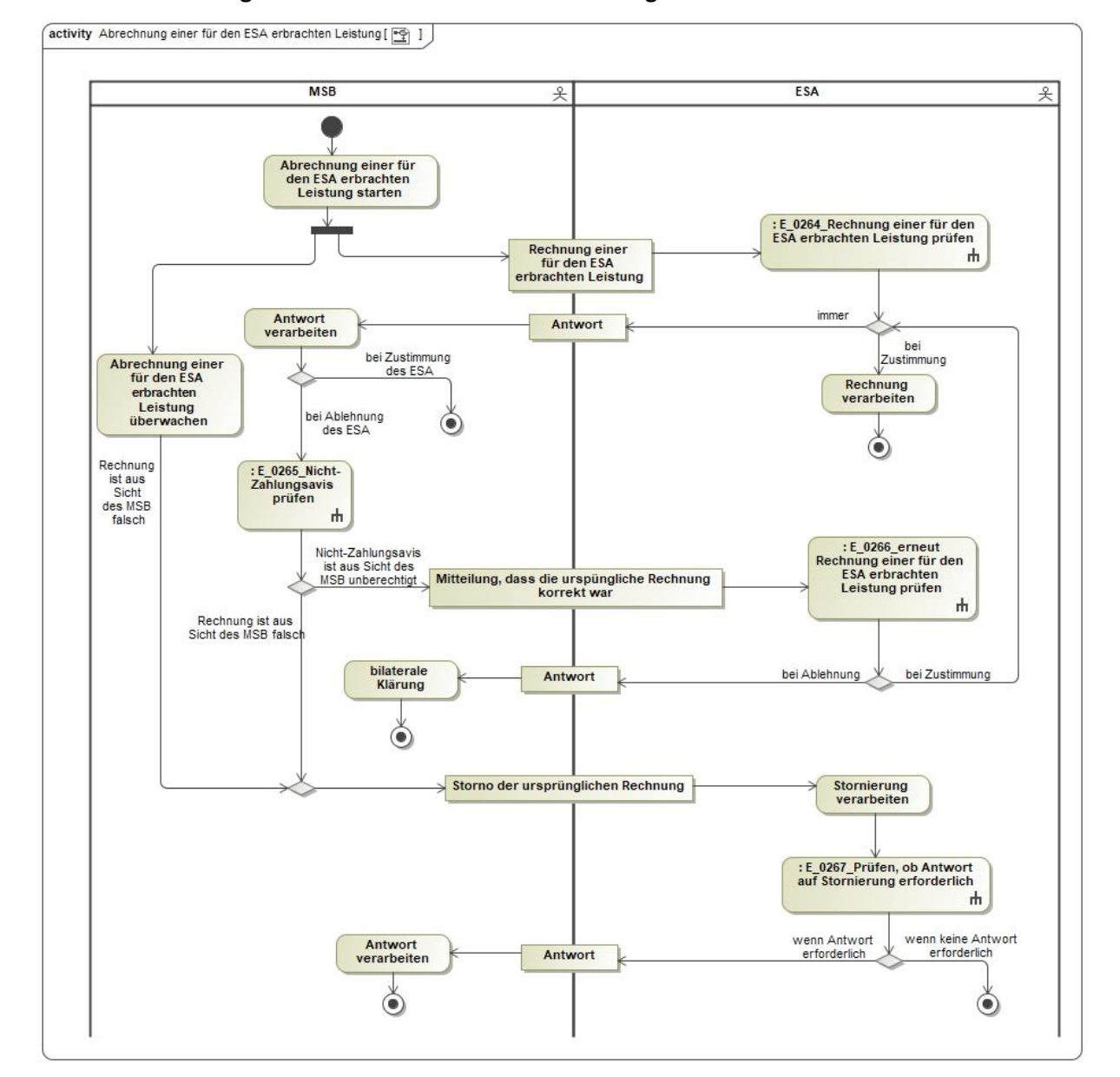

#### <span id="page-42-0"></span>**8.5 AD Abrechnung einer für den ESA erbrachten Leistung**

In dem AD "Abrechnung einer für den ESA erbrachten Leistung" vorhandene Entscheidungsbaumdiagramme:

- E\_0264\_Rechnung einer für den ESA erbrachten Leistung prüfen
- E\_0265\_ Nichtzahlungsavis prüfen
- E\_0266\_erneut Rechnung einer für den ESA erbrachten Leistung prüfen
- E\_0267\_ Prüfen, ob Antwort auf Stornierung erforderlich

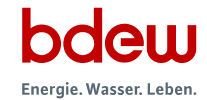

# <span id="page-43-0"></span>**9 Änderungshistorie**

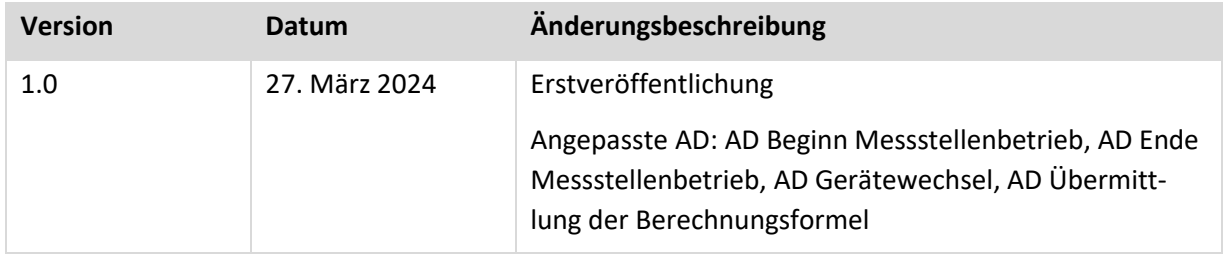